Техническое описание.

# **HD/SD SDI Master Control Switcher DSB924**

*HD SDI Master Control Switcher DSC924 "*

## **ОГЛАВЛЕНИЕ**

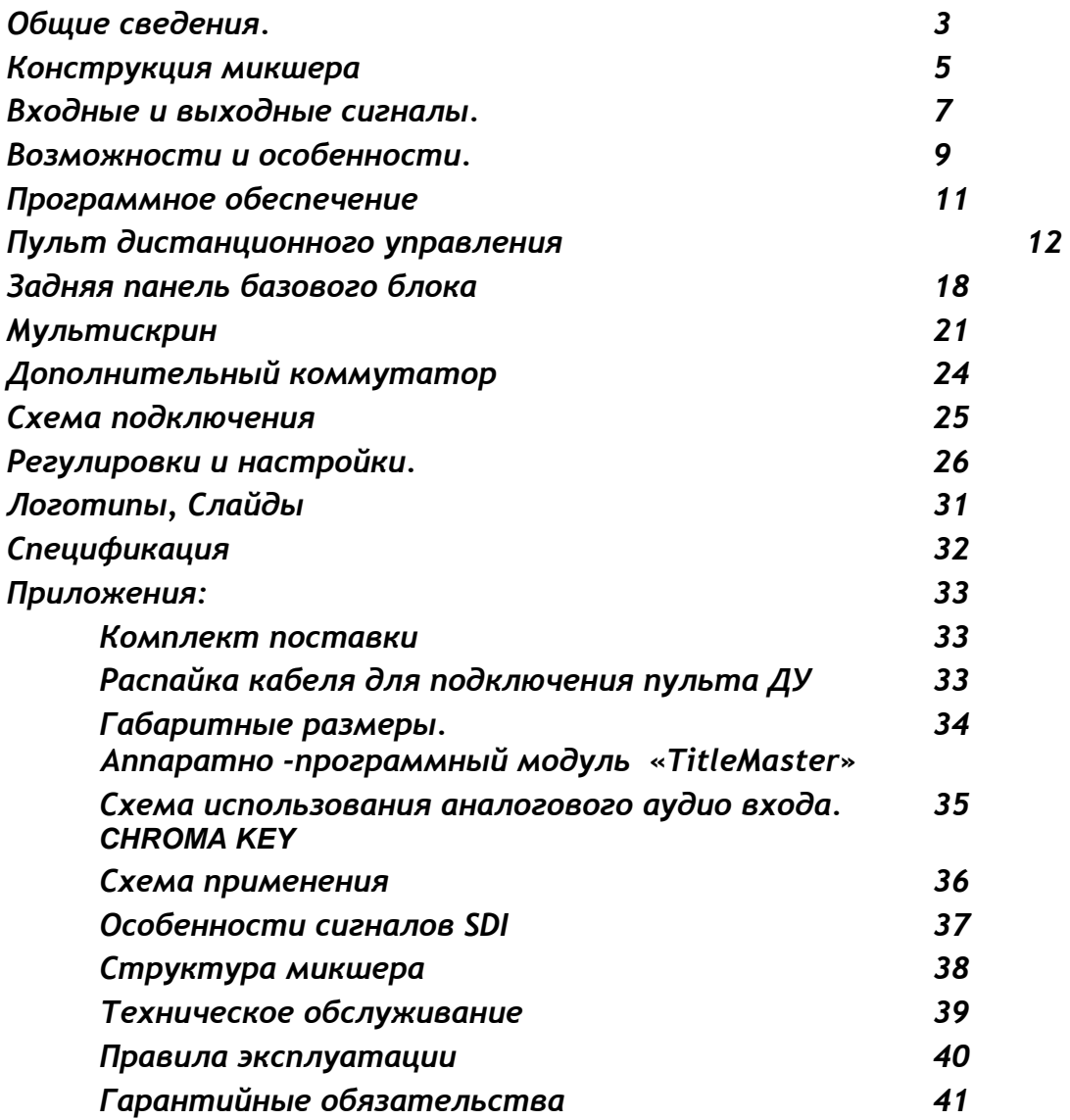

При разработке микшера большое внимание было уделено наглядности и интуитивно- понятному управлению устройством. Имея некоторый опыт работы Вы, скорее всего, не встретите трудностей с освоением этого микшера, тем не менее, мы все же рекомендуем внимательно ознакомиться с этим описанием, для наиболее полного использования всех его возможностей.

DSC924 продолжение серии компактных SDI микшеров, начало которым было положено микшером DSC844. Эта серия характеризуется максимальной простотой в работе, сочетаемой с требованиями, предъявляемыми к профессиональному оборудованию. Конструктивно микшер выполнен в характерном для профессионального применения виде -блока процессора и блока пульта управления. Что позволяет устанавливать микшер в стойку и обеспечивать не только улучшение теплового режима но и упрощает техническое обслуживание.

Одним из достоинств микшеров этой серии является встроенный мультискрин, дающий возможность контроля всех входных и выходных сигналов, включая уровни вложенного звука, на широко распространенных и недорогих мониторах и телевизорах LCD полного разрешения 1920Х1080i пикселей.

Другое немаловажное достоинство мкшера-это встроенный модуль титрования и оформления эфира и проигрыватель видеоклипов PlayoutHDMI, для чего в микшере предусмотрены HDMI входы, который подключается к компьютеру (к второму выходу видеокарты) и с помощью специальной программы «TitleMaster» позволяет накладывать на изображение титры и различного типа оформление в виде логотипов, картинок, видео  $M$  Т.П.

Предлагаемое решение обеспечивает параметры характерные для профессиональных видеокарт, которые формируют сигналы FILL и KEY вместе с тем не требуют специализированных и дорогостоящих карт, позволяя формировать титры на любом, в том числе портативном компьютере, что может быть очень важным для мобильных применений микшера.

Все входные сигналы не требуют предварительной синхронизации, так как в микшере по каждому из 6 входов включен кадровый синхронизатор.

Хотя микшер разработан для использования в режиме HD и имеет 4 HD SDI входов, 2 HDMI входа и 4 HD SDI выхода, имеется возможность использовать SD SDI сигналы в качестве PIP в HD передачах. Микшер также можно использовать, с некоторыми ограничениями, и в SD вещании, поскольку принятый принцип преобразования форматов практически не искажает сигнал на выходе.

Микшер имеет необходимый и достаточный для выполнения типичных задач набор функциональных возможностей:

- $\bullet$ Спецэффекты.
- Две эффекта «картинка-в-картинке» (PiP) одновременно.  $\bullet$
- Возможно наложение на выходной сигнал двух логотипов одновременно.  $\bullet$
- Возможность использования 1 динамического логотипа.  $\bullet$
- Возможность замешивания титров с альфа-каналом с профессиональных видеокарт,  $\bullet$ работа с видеоплатой PlayBox (в режиме сервера и микширования титров), а также использования собственных титров с помощью аппаратно- программного

модуля «TitleMaster».

- Возможен ввод титров по Luma Key.
- По каждому входу можно выбрать слайд предварительно, записанный в энергонезависимую память.
- Обработка видео ведется в соответствии с ANSI/SMPTE 259M и EBU Technical Recommendation R68-2000. Микшер кроме видео имеет достаточно широкие возможности по обработке и коммутации звука как вложенного в SDI так и аналогового. Более подробно эти возможности описаны в разделе

Возможности и особенности.

- $\bullet$ Возможна задержка звука, как цифрового так и аналогового, относительно видео по каждому из входов на 16 полей.
- Возможно в процессе эксплуатации производить апгрейд параметров.
- обработка звука 24 разрядная (с возможностью выбора 24/20 разрядов).
- Опционально Кодер H264 HD/SD.

Хотя данное описание и содержит достаточно подробную информацию по работе микшера, а описания функций, для большей наглядности, в разных главах иногда повторяются, все возможные неясности. Мы будем рады пояснить при обращении на наши сайты [www.dv-lab.com](http://www.dv-lab.com/) и [www.teleview.ru.](http://www.teleview.ru/) Там же имеется возможность скачать последние версии описания и программного обеспечения.

#### $K$ онструкция микшера

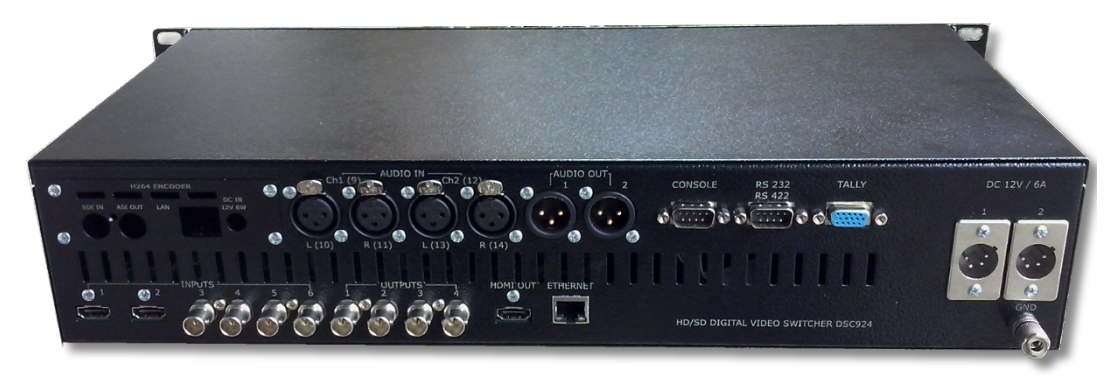

P<sub>MC1</sub>

1. Отдельно базовый блок, в котором размешается аппаратная часть обработки видео и звуковых сигналов, и отдельно Пульт, формирующий команды дистанционного **УПРАВЛЕНИЯ базовым блоком.** 

Размер базового блока – РЭК 2U, с возможностью установки в стандартную стойку 19``. К этому блоку подключаются все сигнальные, управляющие и питающие кабеля. На лицевой панели имеется выключатель сетевого питания с индикацией. На задней панели - все разъемы входов / выходов и управления.

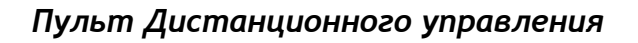

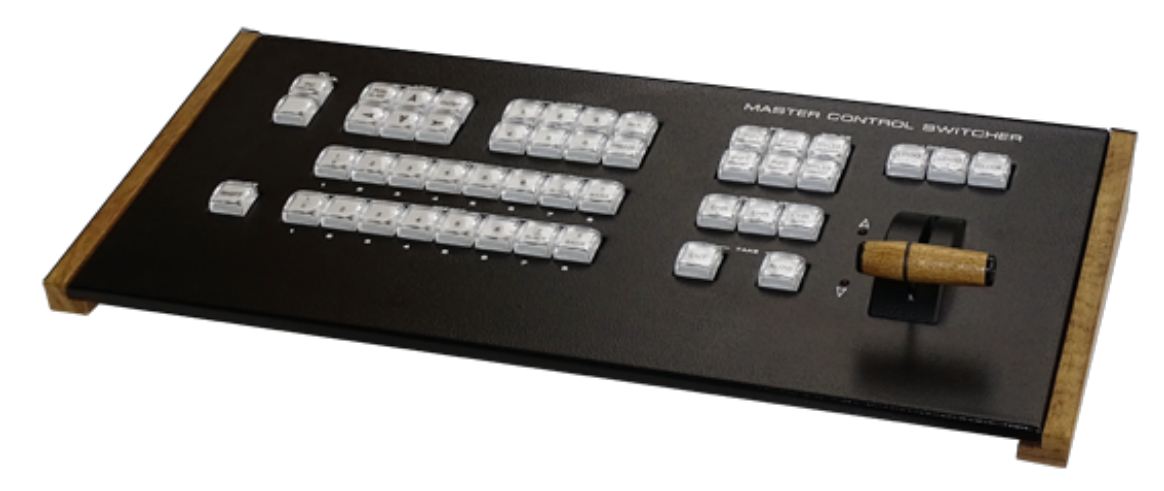

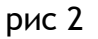

Подключается к базовому блоку одним кабелем длиной до 20 метров. Питание пульта и сигналы индикации и управления поступает по одному и тому же кабелю. Видео или аудио сигналы к пульту ДУ не подводятся.

К микшеру можно приобрести опцию беспроводного тали на 4 канала и кодера MPEG4/2 SD/HD.

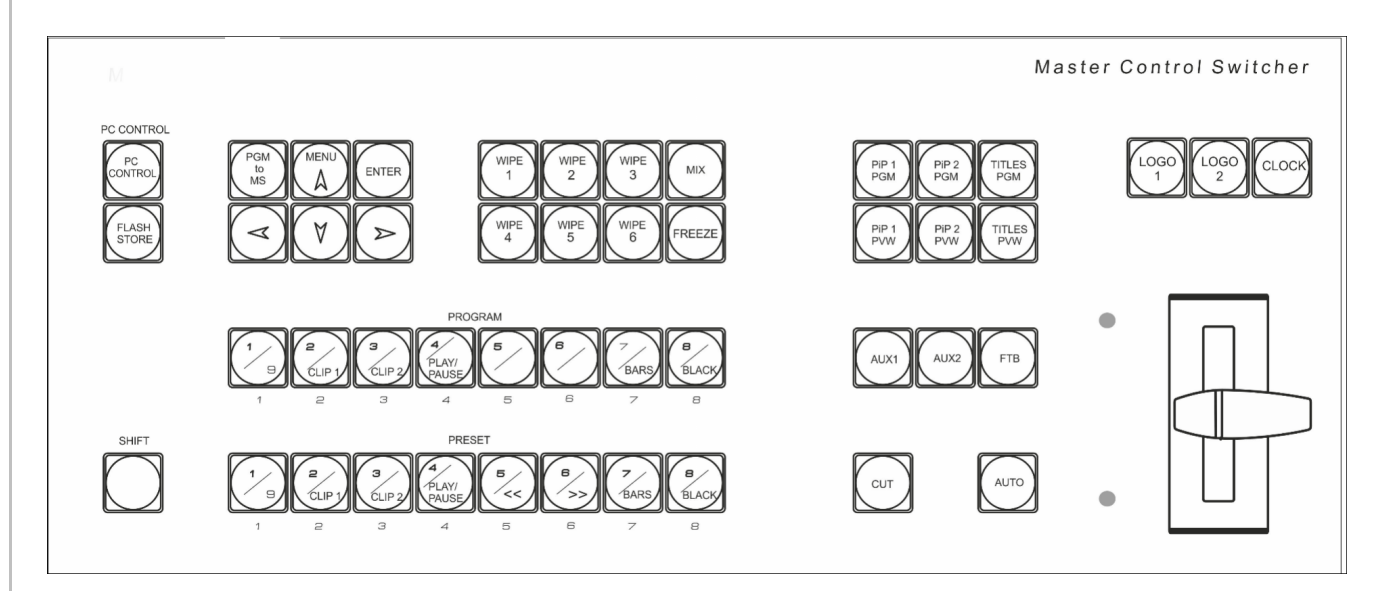

#### **Мультискрин**

Для полноценной работы с микшером требуется дисплей с разрешением экрана 1920X1080i пикселей и входом HDMI. Дисплей в состав поставки не входит, В качестве дисплея могут использоваться как бытовые LCD FullHD телевизоры, так и компьютерные мониторы, имеющие HDMI или DVI входы и поддерживающие разрешение 1920Х1080i  $50F<sub>4</sub>$ .

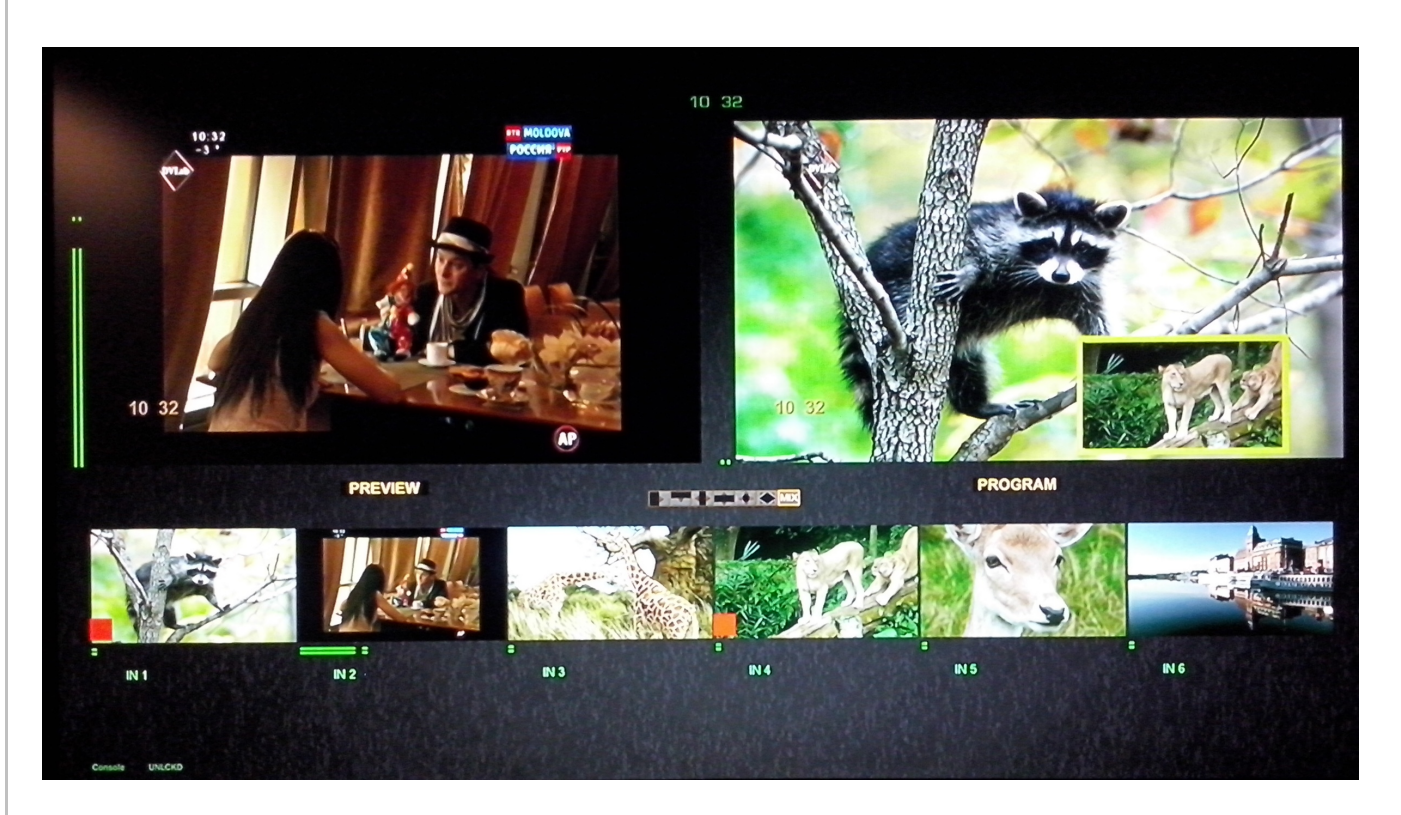

## **Входные и выходные сигналы**

Микшер имеет 4 SDI входов и 2HDMI, и 4 входа переключаемые, которые могут быть как SDI так и CVBS, в зависимости от выбранного режима в меню микшера. Формат сигналов SD может быть 4:3 или 16:9. Имеются отдельные кадровые синхронизаторы по каждому из шести входов. Микшер в режиме SD позволяет использовать источники HD и SD сигналов одновременно и производить переходы между ними.

 $C$ *ледует учитывать, что HDMI входы, при использовании их, в качестве обычного*  $2.52$   $2.52$   $2.52$   $2.52$   $2.52$   $2.52$   $2.52$   $2.52$   $2.52$   $2.52$   $2.52$   $2.52$   $2.52$   $2.52$   $2.52$   $2.52$   $2.52$   $2.52$   $2.52$   $2.52$   $2.52$   $2.52$   $2.52$   $2.52$   $2.52$   $2.52$   $2.52$   $2.52$   $2.52$   $2.52$   $2.52$   $2.5$ 

*1920E1080P(25F), 720%576i 8 720E576P. >MB><C ?@8 ?@>83@K20=88 2845> @>;8:>2 A 8;8 A 4@C38E CAB@>9AB2 >=8 4>;6=K 1KBL >1O70B5;L=> ?>43>B>2;5=K A>>B25BAB2CNI8< >1@07>< 4;O ?>40G8 8E =0 2E>4 HDMI.*

Каждый из входов можно переключить в режим слайда.

Четыре выхода можно перевести из режима HD в режим SD. Для режима SD можно выбрать 2 формата 4:3 или 16:9.

Обработка видеосигнала в микшере осуществляется с 10-разрядным разрешением. Кроме синхронизации видео осуществляется и синхронизация цифрового звукового сопровождения к тактовой частоте синхрогенератора.

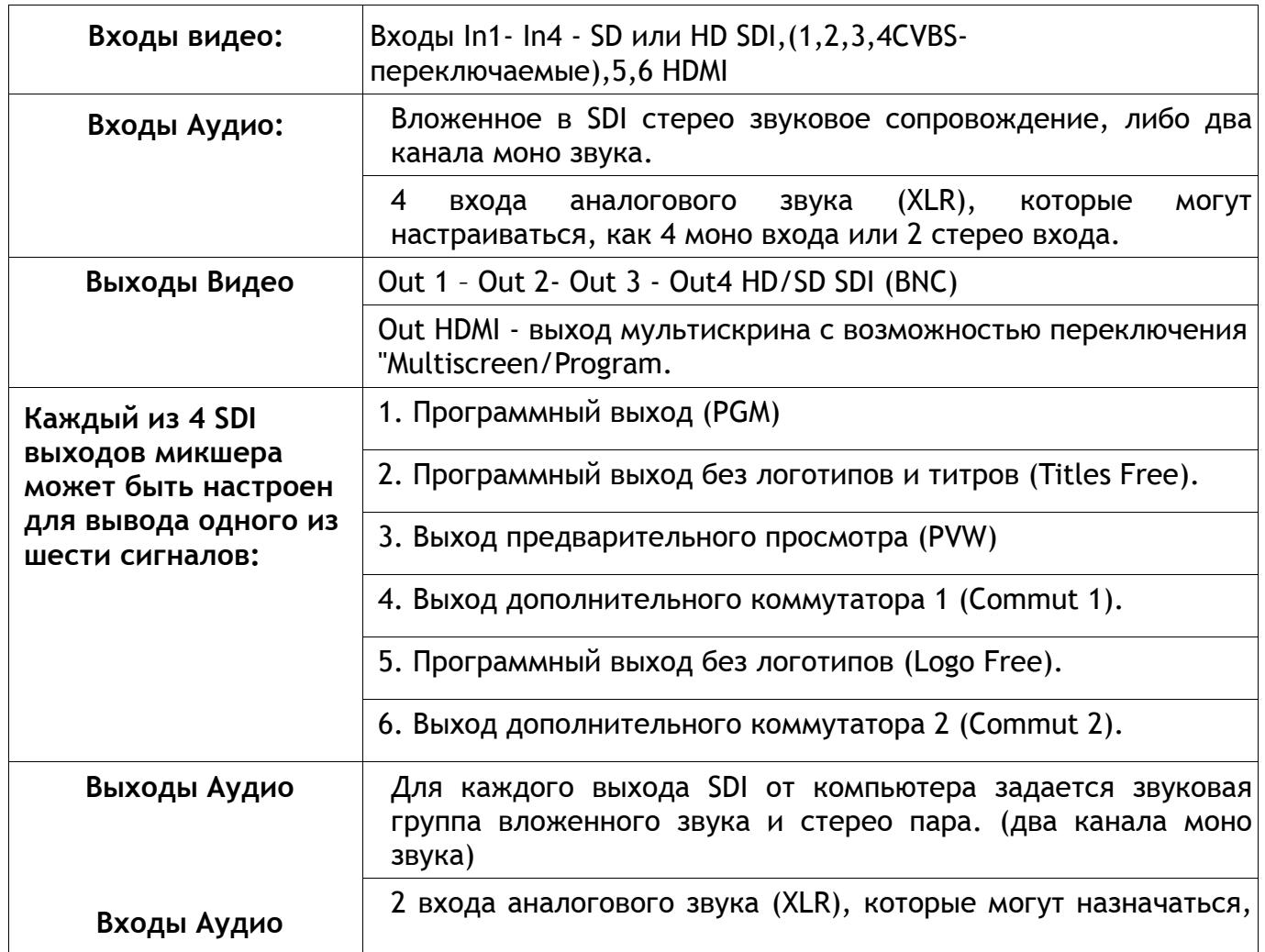

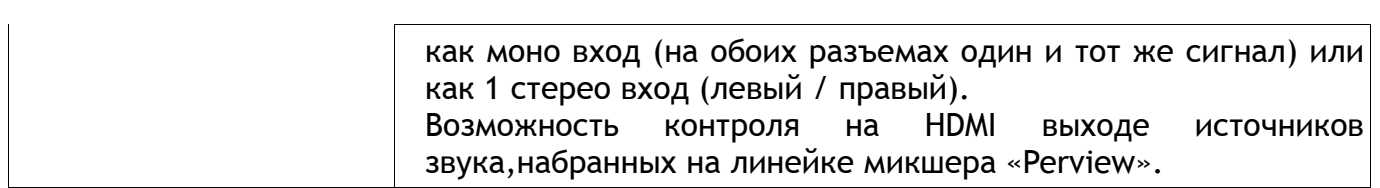

Вне зависимости от варианта настройки выходов, выходные SDI сигналы всегда содержат вложенное звуковое сопровождение, если таковое имеется по сюжету. Сигналам PVW или PGM соответствует свое звуковое сопровождение.

Звуковое сопровождение ассоциируется в Меню и/или от ПК с кнопкой выбора источника и коммутируется на выход синхронно с видео.

Группа и пара звуковых сигналов задается из компьютера.

Формат выходных сигналов дополнительных коммутаторов (Commut 1, Commut 2) определяется форматом выхода прибора, на котором он выбран в качестве источника (например, если для данного выхода прибора выбран режим SD, то все сигналы будут преобразовываться в SD по выходу).

### **Возможности и особенности**

Кадровые синхронизаторы по каждому видео входу позволяют работать с несинхронными источниками сигналов. Входные сигналы звукового сопровождения также проходят через синхронизаторы выравнивающие задержки вносимые кадровым синхронизатором.

Микшер имеет 4 входа аналогового звука (разъемы XLR), которые могут настраиваться, как 2 стерео входа.

- $\bullet$ Микшер имеет 2 выхода аналогового звука (разъемы XLR).
- Есть задержка аналогового и цифрового звука на 16 полей.

 $\bullet$ Возможность регулировки динамического диапазона для цифрового и аналогового звука. Входные и выходные сигналы могут выбираться пользователем с номинальными уровнями -6,-12,-18,-24 Дб dBFS (из экранного  $m$ еню).

Возможность привязки любых входных звуковых каналов к любым видео входам, (например один звуковой канал для 4 переключаемых входов). Этот режим полезен для работы с внешним аналоговым звуковым пультом и представлен на схеме 2). Конфигурация осуществляется от ПК.

Синхронное с видео микширование звукового сопровождения с возможностью выбора в меню типа перехода по звуку: V или X типа.

Встроенные видео источники «черное поле» и «ГЦП», функционирующие на правах входов (отдельные кнопки на пульте ДУ).

Каждый из входов можно переключить в режим слайда (для каждого свой).

Встроенный аудио источник сигнала 1 кГц уровнем 0 dB, предназначенный для тестирования и настройки по уровню звуковых каналов. Сопровождает  $B$ внутренний источник ГЦП - т.е. при выборе на пульте в качестве источника

сигнала ГЦП (кнопка BARS), в качестве его звукового сопровождения может быть включен тон 1 кГц номинального уровня. (Включение этого режима осуществляется из меню).

 $\bullet$ Мультискрин выход. Обеспечивает визуальный контроль всех входных и выходных источников на одном экране. Возможен контроль как видео, так и уровней звука входных и выходных аналоговых и вложенных в SDI сигналов звукового сопровождения. На мультискрин может выводиться меню, в котором можно выбрать и изменить параметры, требующие оперативных настроек. Включение меню и работа по настройкам и регулировкам DSC945M3 осуществляется с панели пульта ДУ.

Возможность просмотра рабочего выхода «Program» в полноэкранном разрешении на экране мультискрина.

Возможность выдачи мультискрина на SDI выход.

 $\bullet$ Режим «Картинка в картинке» (PiP). Возможно одновременное наложение на выходной сигнал до двух окон с возможностью предварительной установки из меню их местоположения и размера. Возможность выбора бордюра для PIP в этих режимах.

Наложение на выходной сигнал титров от внешних источников в трех вариантах: - титры с а-каналом (режим выбирается из меню), титры «TitleMaster» (режим HDMI) и методом «Lumakey».

Возможно одновременное наложение на выходной видеосигнал двух PiP и Титров.

 $\bullet$ Наложение двух логотипов с разрешением 256 на 128 точек с возможностью замены второго логотипа на цифровые часы. Выбор картинки из библиотеки логотипов (встроенная в микшер память на 7 картинок+ 1 динамический логотип). Каждый из логотипов можно располагать на экране в произвольном месте. Цифровые часы имеют отдельную настройку позиционирования и коррекции показаний. Все настройки осуществляются в меню.

Встроенный автономный коммутатор 6x4. Позволяет при необходимости  $\bullet$ перенаправить любой из входных сигналов на 4 направления.

Выход сигналов "TALLY" (6 ключей). Возможность приобретения опции беспроводного "TALLY".

Связь с ПК по "Ethernet" для апгрейда, записи логотипов, оформления мультискрина, конфигурации, установки системного времени и дистанционного управления для целей автоматизации вещания.

Список команд управления микшером для разработки собственного ПО предоставляется по запросу.

Оперативные настройки осуществляются непосредственно от пульта и экранного меню, выводимого на мультискрин. Конфигурация прибора и редко применяемые настройки производятся только от компьютера.

Набор спецэффектов восемь «шторных» спецэффектов с реверсом и микширование. Для каждой кнопки эффектов возможно независимое задание ширины границы перехода, цвета границы и скорости перехода.

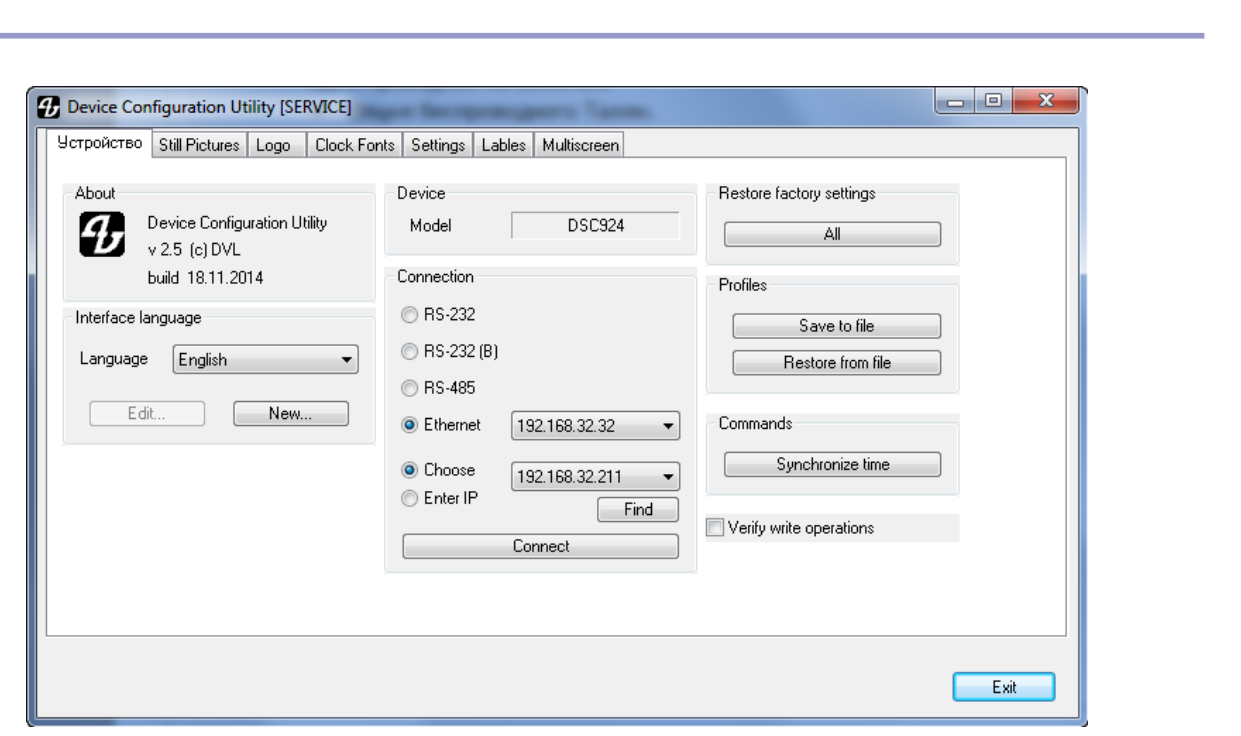

- Возможность выбора скорости выполнения переходов.
- $\bullet$ Возможность дистанционного управления по Ethernet.
- Возможность питания от +12B (9-15B) (оговаривается при заказе) при  $\bullet$ необходимости работы от аккумуляторов в передвижных ТВ станциях (ПТС).

Возможность приобретения опции связи, как беспроводной на 4 абонента,  $\bullet$ так и проводной по Ethernet.

• Опция беспроводного Талли.

## Программное обеспечение поставляемое в комплекте.

 $\Pi$ рограмма настройки системы DSCConfig.

Настройка параметров, Запись логотипов и слайдов, оформление мультискрина.

#### **@>3@0<<0 - 8<8B0B>@ ?C;LB0 (8@BC0;L=K9 ?C;LB) DSC Remote**

Позволяет управлять всеми функциями «железного пульта». Служит для иллюстрации возможности управления устройством от компьютера в системах автоматизации эфира. Протокол управления предоставляется по заявке, бесплатно.

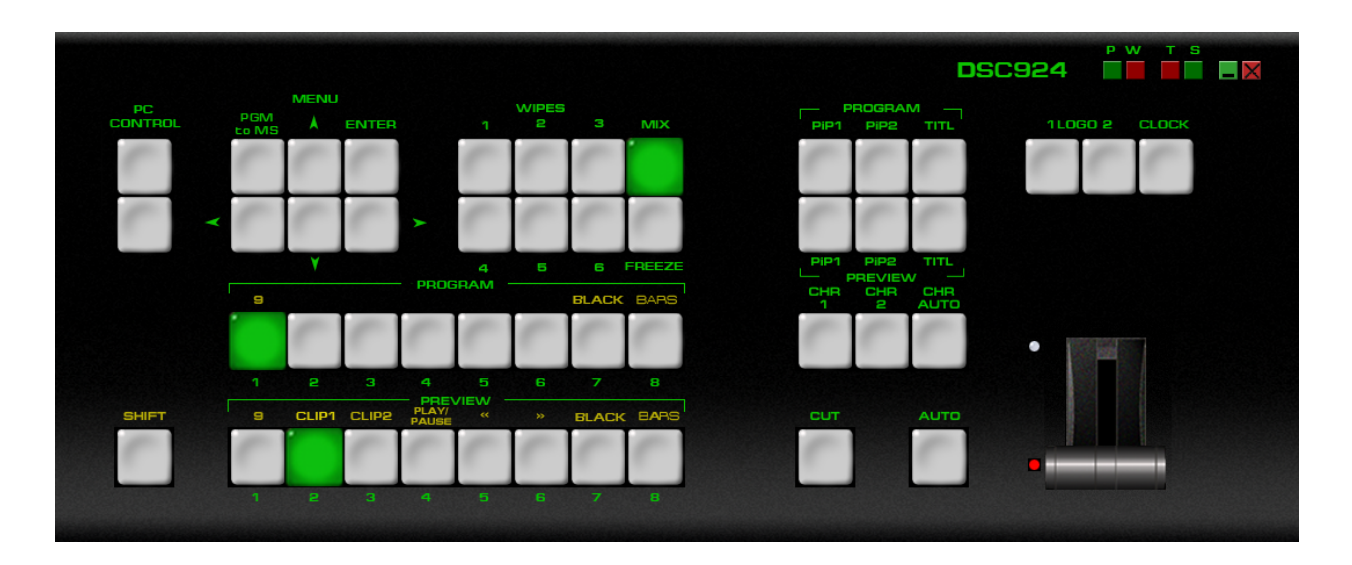

## *@>3@0<<0 «TitleMaster».*

Позволяет, совместно с компьютером, используя для этого HDMI вход микшера, решать вопросы оформления и титрования эфира.

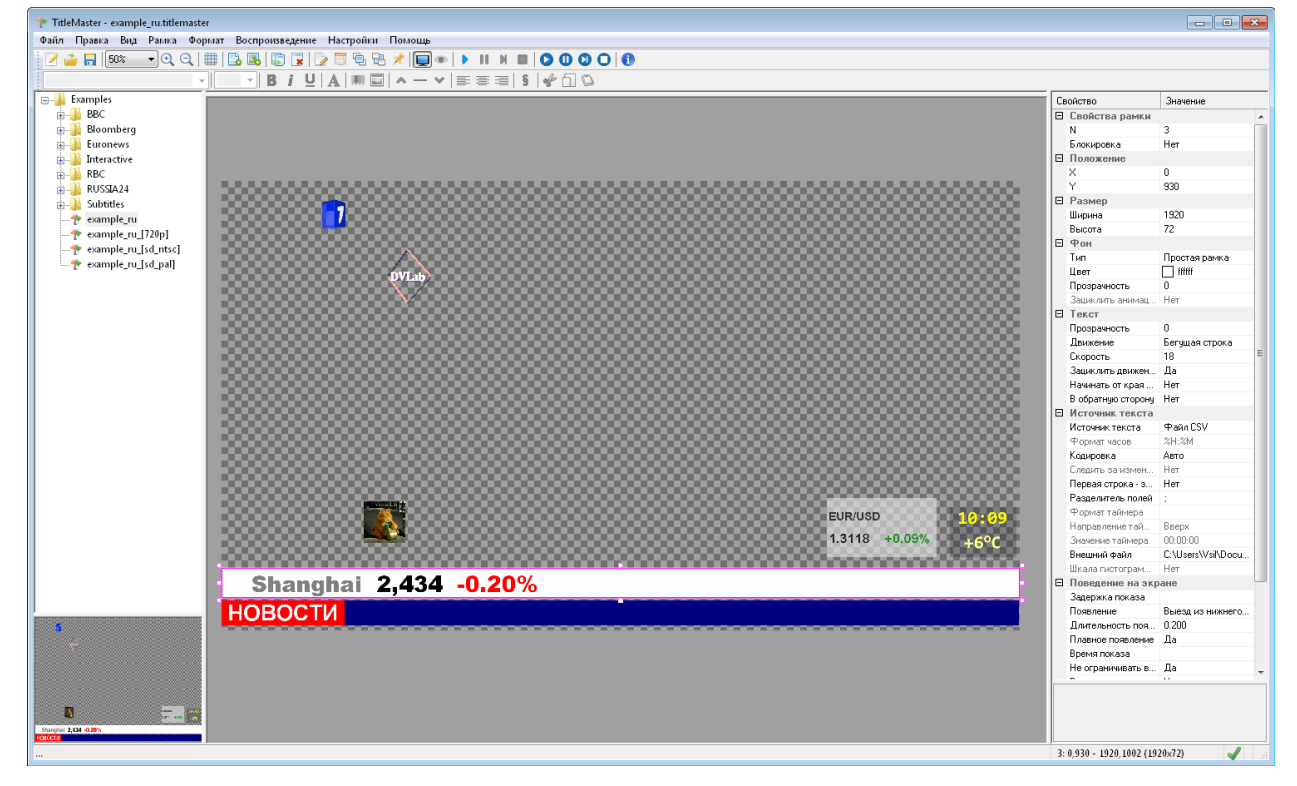

Программа «PlayoutHDMI» позволяет проигрывать видеоролики с использованием HDMI входа микшера

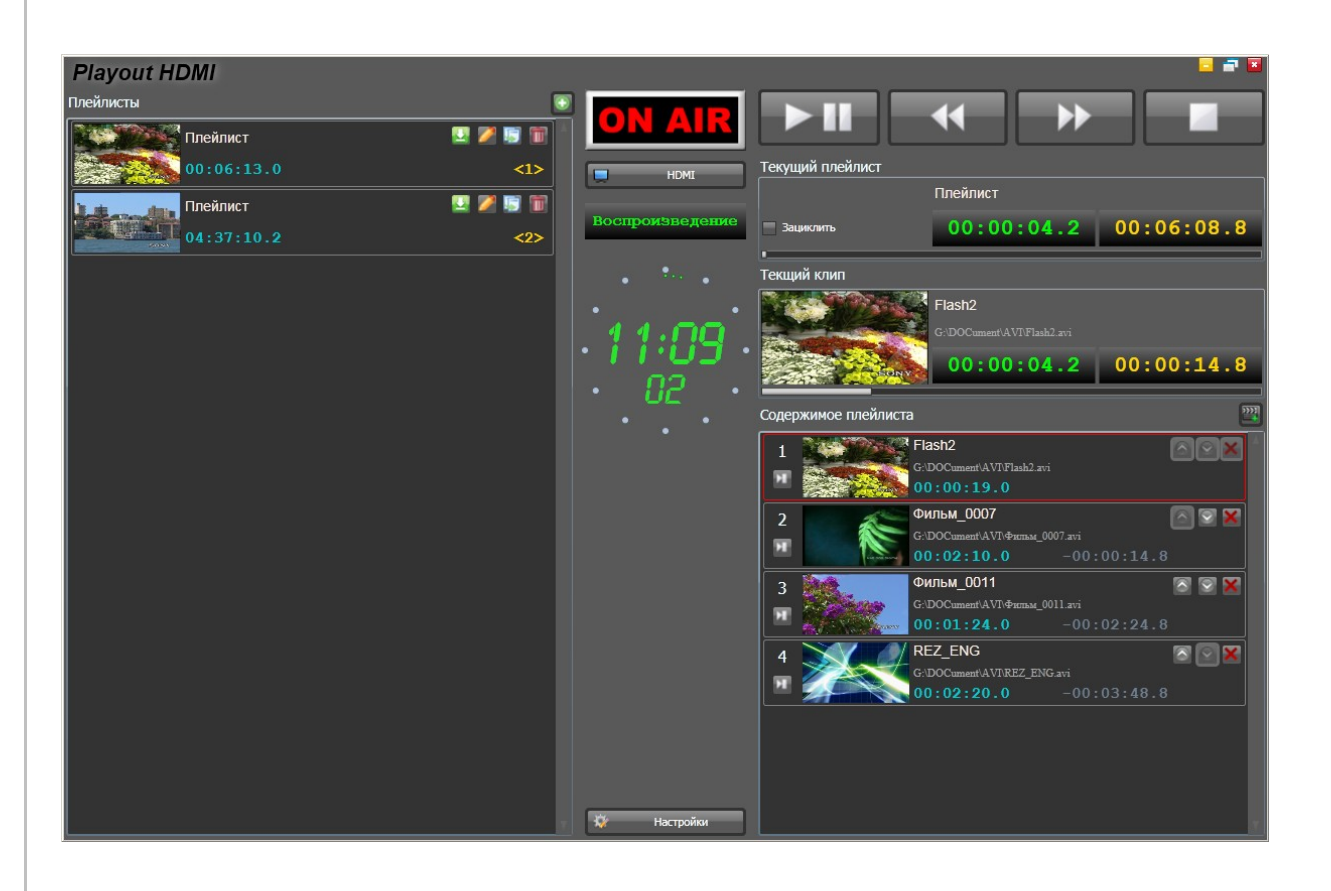

## **Пульт дистанционного управления**

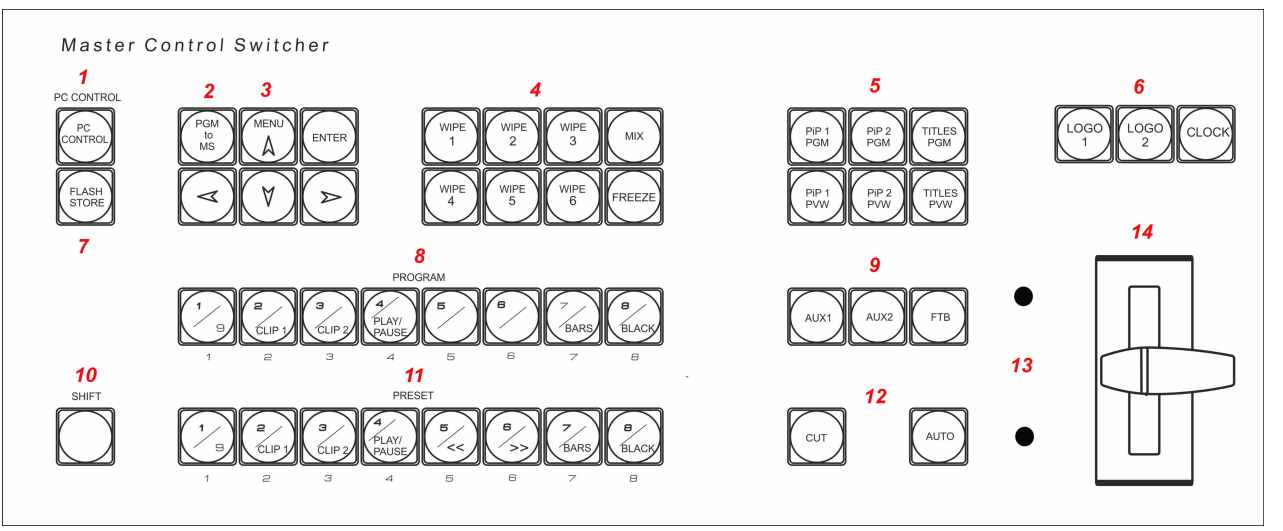

Подключается к базовому блоку кабелем с разъемами DB9F. Распайка дана в приложении. Длина кабеля может быть до 20 м.

- 1 Кнопка разрешения управления от ПК.
- 2 Включение программы на мультискрин во весь экран
- 3 Кнопки для работы с экранным меню.
- 4 Выбор Эффектов WIPES (шторка) MIX (микширование).
- 
- 6 Вкл/выкл логотипов и цифровых часов, часы
- 8 Коммутация сигнала на программный выход
- 9 Выбор сигналов на AUX 1,2 Уход в черное.
- 10 Манипулятор микширования Т-Bar.
- 11 Линейк преднабора на превью
- 5 Видеоэффекты PiP, Luma Key. 12 команды микширования CUT и AUTO.
	- 13 Индикаторы крайних положений манипулятора
- 7 Назначение слайда вместо входа и тампилятор Т-Bar
	-
	- 0 Микшер имеет 2 входа аналогового звука (разъемы XLR), которые могут конфигурироваться как 2 моно входа или 1 стерео вход.
	- 1 Микшер имеет 2 выхода аналогового звука (разъемы XLR), которые могут конфигурироваться как 2 моно входа или 1 стерео вход.

Имеется возможность коррекции уровня звука раздельно по каждому каналу. Коррекция осуществляется(из меню).

#### *PRESET*

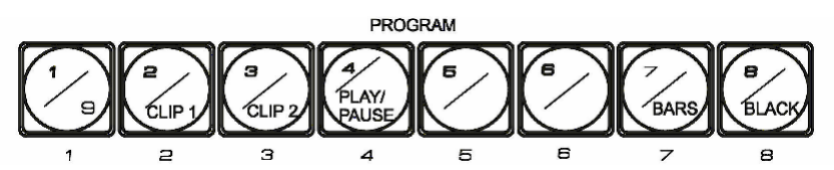

Прямой набор источника на программный выход и на окно PGM мультискрина. *8=59:0 PRESET*

Выбор источника на выход Preview (если таковой назначен на один из входов).

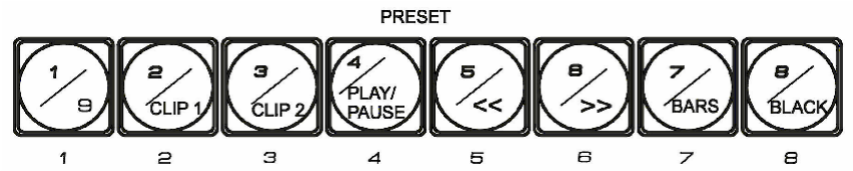

Конфигурация входов осуществляется от PC программной утилитой DSCConfig) и на окно предварительного просмотра (PVW) мультискрина.

Микшер имеет встроенные видео источники «черное поле» и «ГЦП», функционирующие на правах входов (имеются отдельные кнопки).

Микшер имеет встроенный аудио источник «тон 1 кГц» предназначенный для тестирования и настройки по уровню каналов, который может сопровождать видео источник "ГЦП" нулевого уровня 1 КГЦ (включение/выключение осуществляется из  $m$ еню).

#### **PC CONTROL КНОПКА ПЕРЕДАЧИ УПРАВЛЕНИЯ ПК.**

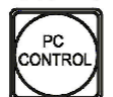

Включает режим, при котором все управление микшером, включая настройки и конфигурация, передается компьютеру. На мультискрине в этом режиме надпись PC Control. В Режиме PC Control, пульт ДУ блокируется, за

исключением кнопки PCControl, которая возвращает в режим работы от пульта.

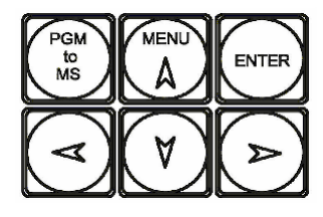

#### $Y$ правление экранным меню

Для открытия экранного меню нужно нажать любую кнопку <>V<sup>^</sup> На экран монитора будет выведен список доступных настройке

параметров. Посредством курсорных кнопок можно перемещаться по пунктам меню и изменять параметры. Для запоминания изменений нужно нажать ENTER. Для выхода из меню достаточно в любой момент нажать любую кнопку пульта, кроме кнопок меню.

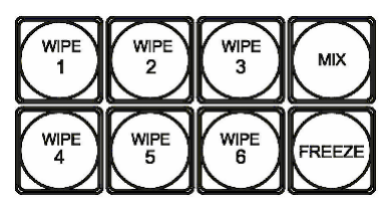

## $B$ ыбор спецэффекта

Кнопки Wipes позволяют выбрать текущий вид перехода типа «шторка». Кнопки программируются заранее в меню  $$ каждой кнопке можно задать вид перехода из 16 возможных

шторок, скорость выполнения перехода - резкая или размытая (3 градации). (См. Описание Меню).

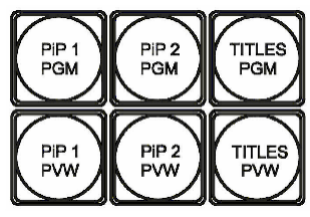

*#?@02;5=85 2845>MDD5:B0<8 PiP (:0@B8=:0 2 :0@B8=:5)* На выходной сигнал микшера (PGM и PVW) возможно одновременное наложение двух окон PIP. Для каждого из окон PIP возможно задать из меню размер окна и его расположение на

экране. При манипуляциях с настройками PIP - окна PiP на программном выходе выключаются, чтобы эти манипуляции не попали в эфир.

Оперативное управление отображением окон PIP осуществляется с пульта ДУ кнопками «PIP\_1\_PVW», «PIP\_1\_PGM», «PIP\_2\_PVW», «PIP\_2\_PGM». Включение и выключение окон PIP производится с плавным микшированием.

Выбор входа для вывода на экран в виде PIP осуществляется путём нажатия и удержания префиксной кнопки «PIP\_1\_PVW» (или «PIP\_2\_PVW») и последующего нажатия кнопки входа на линейке «PVW». При этом сигнал Pvw сохранится. Изображения PiP 1 или PiP 2 ХОТЯ И СОПРОВОЖДАЮТСЯ ЗВУКОВЫМ СОПРОВОЖДЕНИЕМ В ИСХОДНЫХ СИГНАЛАХ, НО В ЭТОМ случае, оно попадает на выходы PVW или PGM. На этих выходах может быть только сигнал звукового сопровождения с линеек PVW и PGM соответственно.

Индикация каналов, которые набирается на PIP1 и PIP2, осуществляется на мультискрине введением соответствующей подписи.

Возможно одновременное наложение двух PiP и Титров на выходной видеосигнал микшера.

#### $Φ$ ункция FREEZE.

Для реализации функции FREEZE в микшере используется следующий алгоритм:

**Выбор источника** осуществляется нажатием и удерживанием кнопки «FREEZE» и

однократным нажатием на нужную кнопку источника на линейке «Preview» пульта ДУ. Выбранный источник (кнопка) начинает мигать. Далее кнопку «FREEZE» и кнопку источника можно отпустить. Функция выбрана.

Выбрать функцию FREEZE можно для любого входа с 1-8 и даже всех 8 входов. Проконтролировать выбранные с включенной функцией источники можно нажатием и удерживанием кнопки «FREEZE», при этом кнопки выбранных источников с включенной функцией FREEZE будут мигать.

#### **Коммутация источника** с включенной функцией FREEZE

осуществляется обычным способом нажатием CAT, AUTO либо прямым нажатием кнопки на линейке «Program».

#### **Отключение функции FREEZE**

осуществляется нажатием и удерживанием кнопки «FREEZE», при этом все кнопки с включенной функцией начинают мигать. Однократное нажатие на мигающую кнопку отключает функцию-кнопка перестает мигать.

#### **Наложение ТИТРОВ.**

На выходные сигналы микшера (PGM и PVW), возможно наложение титров двумя способами: методом "Lumakey", титры с внешним а-каналом(SDI входы), с помощью аппаратно- программного модуля TitleMaster(HDMI вход).

**Luma Key** Cигнал титров для наложения методом "Luma key" подается через выбираемый вход прибора (любой из восьми входов прибора). Возможно задание порога срабатывания системы "Luma key" из меню. Выбор входа для канала "Luma key" производится путём нажатия и удержания префиксной кнопки "TITLE\_PVW" и последующего нажатия кнопки входа на линейке "PVW".

**Titles+a channel** !83=0;K B8B@>2 A 2=5H=8< 0-:0=0;>< ?>40NBAO G5@57 420 2K18@05<KE входа SDI (возможные варианты: "1+2 вход", "3+4", "5+6"), выбор пары входов, используемых в качестве внешних титров, осуществляется из PC и меню.

#### **K2>4 B8B@>2 A ?><>ILN 0??0@0B=>- ?@>3@0<<=>3> <>4C;O TitleMaster.**

Для этого используется HDMI вход, который включается из меню, как вход титров, ПК и программа TitleMaster.

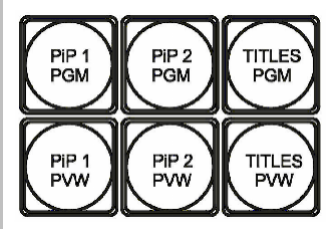

Для оперативного управления наложением титров любого типа используются кнопки Titles PGM и Titles PVW.

«Titles PVW» (включение наложения титров на выход предварительного просмотра) и «Titles PGM» (включение наложения титров на программный выход).

Индикация каналов, которые набирается на Luma Key, осуществляется на мультискрине введением соответствующей подписи.

Изображение титров не сопровождается звуковым сопровождением, даже если оно имеется в исходном сигнале.

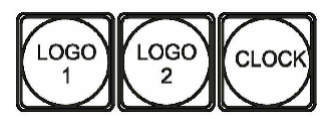

Возможно одновременное наложение двух PiP и Титров на выходной видеосигнал микшера.

#### $B$ ключение - выключение логотипов и цифровых часов

На выходной сигнал микшера (PGM и PVW) возможно одновременное наложение двух логотипов (разрешением 256 х 192 точек) с возможностью замены второго логотипа на цифровые часы. Для каждого из двух логотипов, возможен выбор картинки из библиотеки логотипов (12 картинок в памяти микшера размером "256 х 192"). Каждый из логотипов можно располагать на экране в произвольном месте. Кроме этого, цифровые часы имеют отдельную настройку местоположения на экране. Включение и выключение логотипов производится с плавным микшированием.

При оперативном переключении второго логотипа в режим часов, производится плавное включение часов.

Настройка местоположения и выбор картинки из библиотеки логотипов осуществляется в меню. Запись новых логотипов осуществляется утилитой DSCConfig от ПК.

#### *CUT TAKE*

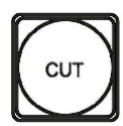

Команда на переключение сигнала, набранного на линейке PVW на основной выход. По этой команде предварительно набранный сигнал появляется на программном выходе без каких либо эффектов практически мгновенно.

#### *AUTO TAKE*

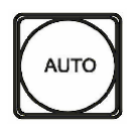

Команда на переключение сигнала, набранного на линейке PVW на основной выход. По этой команде сигнал, набранный на PVW, переходит на программный выход с той скоростью и с тем эффектом, который на момент подачи команды включен на блоке спецэффектов.

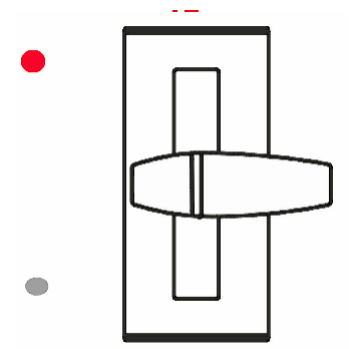

#### *T-BAR.*

Манипулятор, позволяет вручную осуществлять переход с сигнала, набранного на линейке PVW на программный выход. Вид перехода полностью совпадает с командой AUTO и определяется эффектом набранном на блоке эффектов. В меню возможно выбрать логику работы ручки Т BAR микшера:

в обе стороны (каждый проход вперед, или назад вызывает переключение каналов) или в одну сторону - коммутация осуществляется только движением рукоятки вперед, назад - «холостой ход».

Переключение завершается только в том случае, если ручка доведена до упора и загораются соответствующие концевые светодиоды. Если рукоятку не довести до конца и вернуть обратно - переключения на другой канал не происходит.

## $3$ адняя панель базового блока

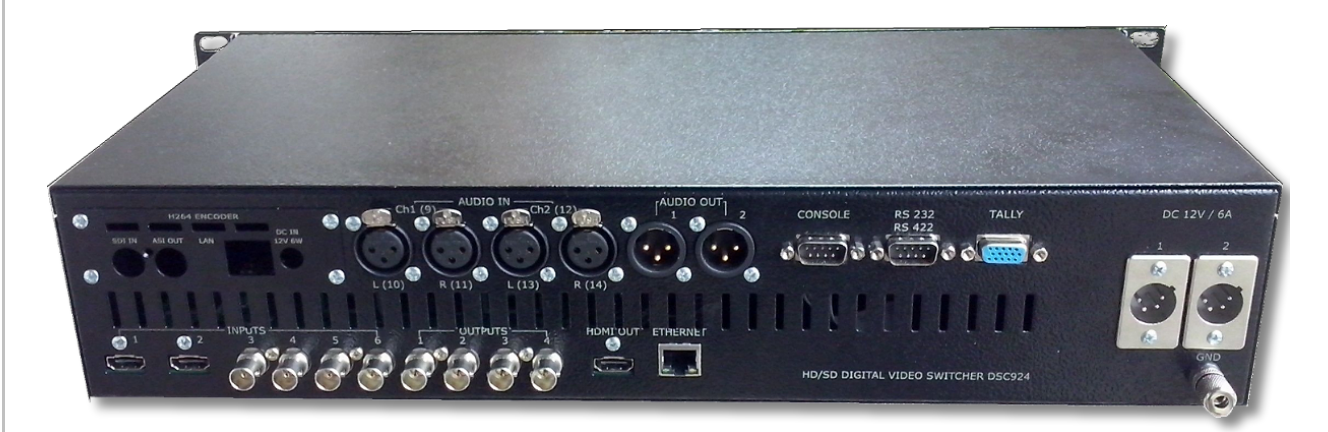

#### *1.* HD/SD-SDI входы 1-4

Разъемы для подключения входных видеосигналов. Входы 1-4 для сигналов SDI,

5-6 входы HDMI.

Все входы SDI и HDMI могут иметь вложенное звуковое сопровождение. Группа и пара выбирается в меню. Два входа из из четырех могут назначаться в качестве титры + а канал, так как используются FILL и KEY

#### $2.$  *Outputs. Выходы микшера*

Микшер имеет 4 выходов видео (разъемы BNC):

Выходы 1-2-3-4 - HD/SD SDI (выбирается в настройках) с вложенным звуком. Для каждого выхода SDI от компьютера задается звуковая группа вложенного звука и стерео пара в ней.

Каждый из выходов может быть настроен для вывода одного из шести сигналов:

- а) Программный выход (PGM).
- 6) Выход предварительного просмотра (PVW).
- в) Программный выход без логотипов (Logo Free).
- г) Программный выход без титров (Titles Free).
- д) Выход дополнительного коммутатора 1 (Commut 1).
- e) Выход дополнительного коммутатора 2 (Commut 2).

Вне зависимости от варианта настройки выходов, они всегда содержат вложенное звуковое сопровождение, если таковое имеется по сюжету. Сигналам Preview или PGM соответствует свое звуковое сопровождение.

#### **Выход мультискрин HDMI OUT**

Разъем HDMI. Используется только один режим развертки для мультискрина ⑷ MS

 $-$  (1920 x 1080i x 50 Гц). Индикация уровня звука по каждому входу и выходу на мультискрине. На мультискрин может выводится меню для изменения оперативных параметров (список ниже). Работа с меню осуществляется от

пульта ДУ.

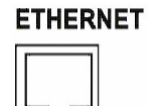

#### *ETHERNET*

Разъем RG45 для связи с ПК. Через него производится процедура Upgrade для пульта ДУ, зашивка логотипов, оформление мультискрина, конфигурация прибора, установка системного времени от ПК, оперативное управление от виртуального пульта.

Для целей автоматизации вещания, возможно дистанционное управления от компьютера через интерфейс "Ethernet". Список команд и идеология управления предоставляется для сторонних программистов по запросу.

## *CONSOLE*

Разъем DB-9M для подключения пульта ДУ.

**CONSOLE**  $00000$ O  $0000$ 

*TALLY*

Разъем DB-15F (9 ключей)

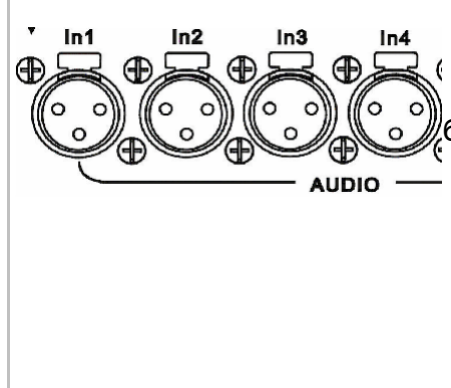

#### $Bx$  *оды* аналого вого звука

4 входа аналогового звука (разъемы XLR), которые могут быть включены, как 2 моно входа или 1стерео вход.

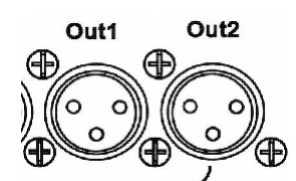

 $B$ ыходы аналогового звука

2 выхода аналогового звука (разъемы XLR), которые могут быть настроены от ПК как 2 моно входа (два одинаковых сигнала) или 1 стерео вход (Левый и правый каналы).

Имеется возможность коррекции уровня звука раздельно по каждому каналу. Коррекция осуществляется либо оперативно - соответствующими кнопками на пульте либо из меню.

 *A;CG05, 5A;8 2 :0G5AB25 72C:>2>3> A>?@>2>645=8O =0 2E>4 CAB@>9AB20 ?>405BAO 72C: AB5@5>, B> 53> =5>1E>48<> >1@010BK20BL 8=0G5, G5< <>=> 72C:. ;O MB>3> 8<55BAO*  $263M$ ожность изменить конфигурацию аудио выходов с моно (одинаковые сигналы на  $k$ аждом из двух выходов) на стереозвук.

На программном выходе звук переключается синхронно с выполнением видео  $P(1)$  *Repexodos (можно выбрать mun nepexoda no звуку: V или X). Выбор muna nepexoda >ACI5AB2;O5BAO 87 <5=N.*

 $3a$ жим заземления GND

 $P$ азъем подключения питания 220B 50ГцСетевой предохранитель

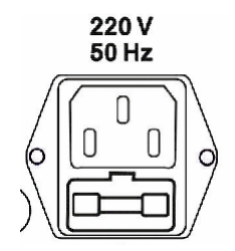

#### **Мультискрин**

Выход HDMI Multiscreen расположенный на задней панели микшера должен быть подключен к LCD монитору или телевизору, имеющему HDMI вход и поддерживающему разрешение 1920Х1080i пикселей при 50Гц. В настоящее время мониторы с таким разрешением распространены и недороги. При выборе компьютерного монитора все же следует проверить на корректную работу в режиме 1920Х1080iХ50Гц также следует обратить внимание на возможность работы монитора в режиме полного отображения экрана.

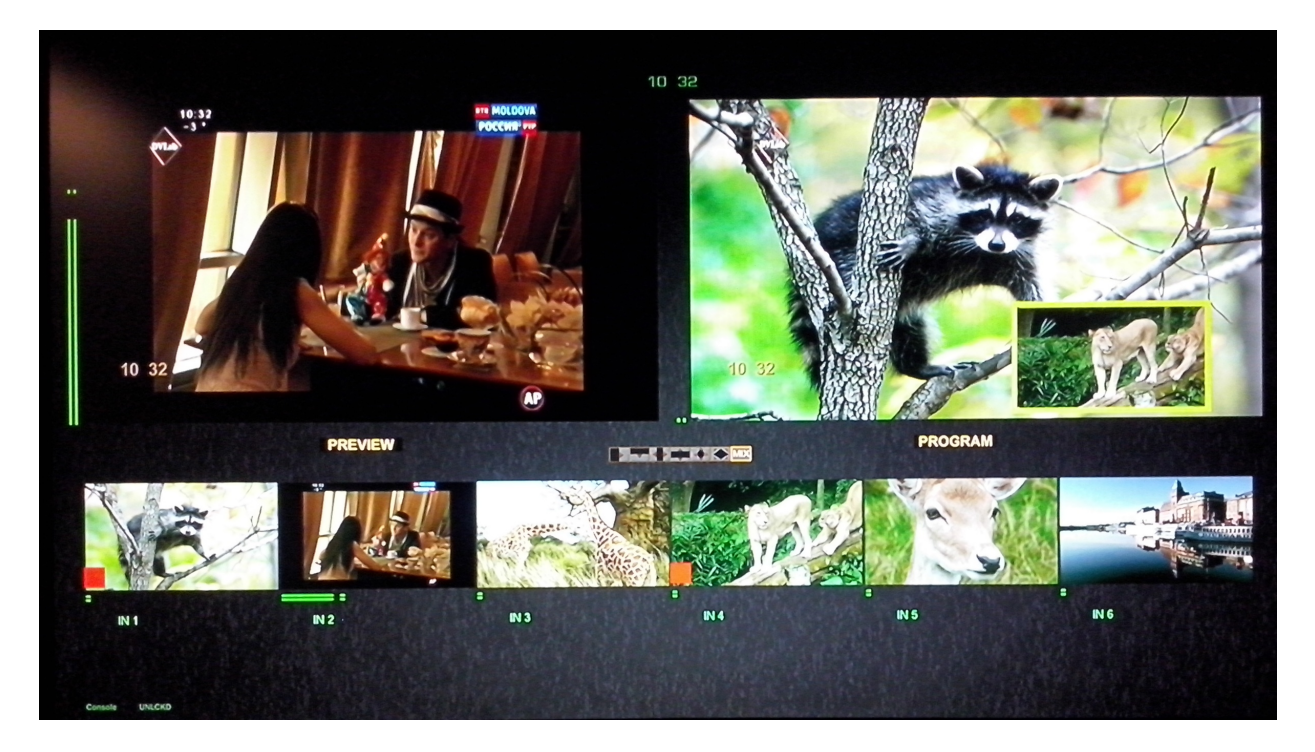

Экран мультискрина позволяет оценить текущее состояние микшера - какие сигналы включены на PVW, PGM, какие дополнительные сигналы наложены на выходной сигнал, какой сигнал готов к выдаче в эфир, информация об уровнях звукового сопровождения. Кроме того выводится вспомогательная информация - текущий спецэффект, ведение от сигнала внешней синхронизации и т.д.

Экран содержит 8 уменьшенных изображений входных видеосигналов, с относительно малым разрешением, экраны Preview и Program.

Под каждым изображением входа, а также сигналов PVW и PGM, отображаются индикаторы звукового сопровождения. Эти индикаторы, строго говоря не являются измерительными приборами, однако позволяют на тестовом сигнале достаточно точно **BUCTABUTL 016 B COOTBETCTBUM CO CTAH ABOTOM EBU Technical Recommendation R68-2000** («Установочный уровень в оборудовании производства цифрового аудио и в цифровых аудио рекордерах»).

Каждое из окон имеет соответствующую для входа надпись. Причем надписи под уменьшенными изображениями входных источников пользователь может изменить самостоятельно, используя входящую в комплект поставки утилиту для ПК

#### $C$ лужебная информация на экране мультискрина:

1) Названия каналов для окон входов и надписи PGM/PVW для окон выходов.

2) Индикация выбранных входов (для PGM/PVW/PIP).

3) Вид текущего спецэффекта (отображаются семь картинок, соответствующих семи кнопкам на пульте ДУ (шесть выбранных «шторочных» эффектов и микширование), текущий эффект помечается подсветкой).

4) Индикация типа микширования звука на программном выходе (V или X).

5) Текущее время.

6) Экранное меню (выводится поверх всех окон при вызове).

7) Индикаторы уровня аудио сигналов

8)Информация о передачи управления компьютеру. PC CONTROL или CONSOLE **CONTROL.**

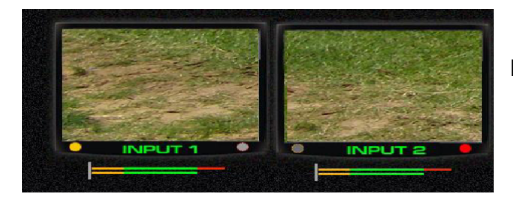

**красный индикатор показывают какой источник набран** на программу (красный).

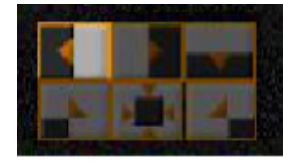

**Выбранный спецэффект** индицируется высвечиванием соответствующего значка на экране мультискрина.

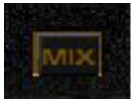

**Переход Міх.** Если на пульте выбран режим перехода Міх - высвечивается этот значок.

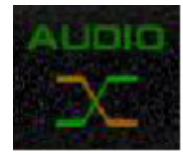

**Вид аудио перехода**, выбирается в меню и индициируется на мультискрине. В виде двух пересекающихся линий «X» - переход с одновременным уводом одного сигнала и вводом другого.

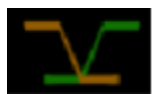

«V»-переключение осуществляется с плавным полным выведением одного сигнала с последующим плавным вводом другого.

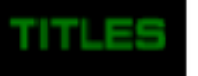

**Titles, PiP1, PiP2** Надписи на уменьшенных изображениях Titles, PiP1, PiP2 - показывают какие источники выбраны в качестве видеоэффектов PiP или Титров Luma.

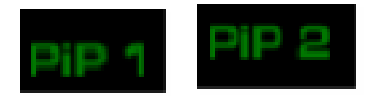

 $P$ абота с персональным компьютером.

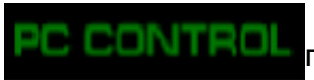

Надпись «PC control» появляется в том случае, если микшер подключен к PC и нажата кнопка «PC control». В этом режиме работа от пульта блокируется. И управление передается программе

виртуального пульта или автоматизации эфира.

CONTROL

Если кнопка «PC Control" не нажата (не светится), микшер находится в режиме управления от пульта. На экране

мультискрина присутствует надпись Console Control.

Переменное появление этих надписей сигнализирует что управляющий сигнал отсутствует.

## $A$ ополнительный коммутатор.

Микшер имеет возможность коммутации любого из входных сигналов на два из 4x SDI выходов.

Это не оперативная коммутация, а дополнительная возможность распределения сигналов В СТУДИИ.

На рисунке ниже показан вариант коммутации, при котором 1 и 4 входные сигналы,

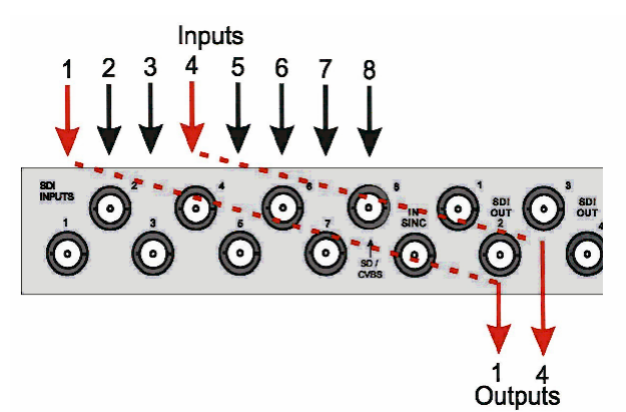

напрямую, без обработки набраны на 2 и 3 выходы.

Выбрать вход и назначить, на какой выход его направить можно из Меню

Например, для приведенного на схеме примера нужно выполнить следующие действия:

1) Назначить два выхода SDI микшера выходами дополнительного коммутатора:

- а) Открыть Меню
- b) Выбрать раздел OUTPUTS MODE
- с) Выбрать выход SDI OUT 2
- d) Выбрать Aux 1
- e) Нажать Enter
- f) Выбрать выход SDI OUT 2
- i) Выбрать Aux 2
- I) Нажать Enter
- 2) Указать, какой входной сигнал, должен быть подан на соответствующий выход
	- a) Выбрать в меню раздел AUX COMMUTATOR
	- b) Выбрать Destination 1 (направление 1)
	- с) Выбрать номер входного сигнала, который нужно направить на первое
- направление в нашем случае 1
	- d) нажать Enter
	- e) Выбрать вход для второго направления в нашем случае 4
	- f) Нажать Enter

## $C$ *<i>xема подключения DSC924*

Подключение к монитору (Мультискрин) осуществляется стандартным HDMI кабелем (в комплект поставки не входит).

Подключение к компьютеру осуществляется стандартным LAN кабелем (UTP с разъемами RG45). При подключении непосредственно к ПК кабель Crossover. Входит в комплект поставки. Для подключения через HUB - используется кабель с прямой разделкой разъемов.

Подключение к пульту (или кнопочной станции) осуществляется кабелем с разъемами DB9F (розетка). Входит в комплект поставки. Распайка в приложении.

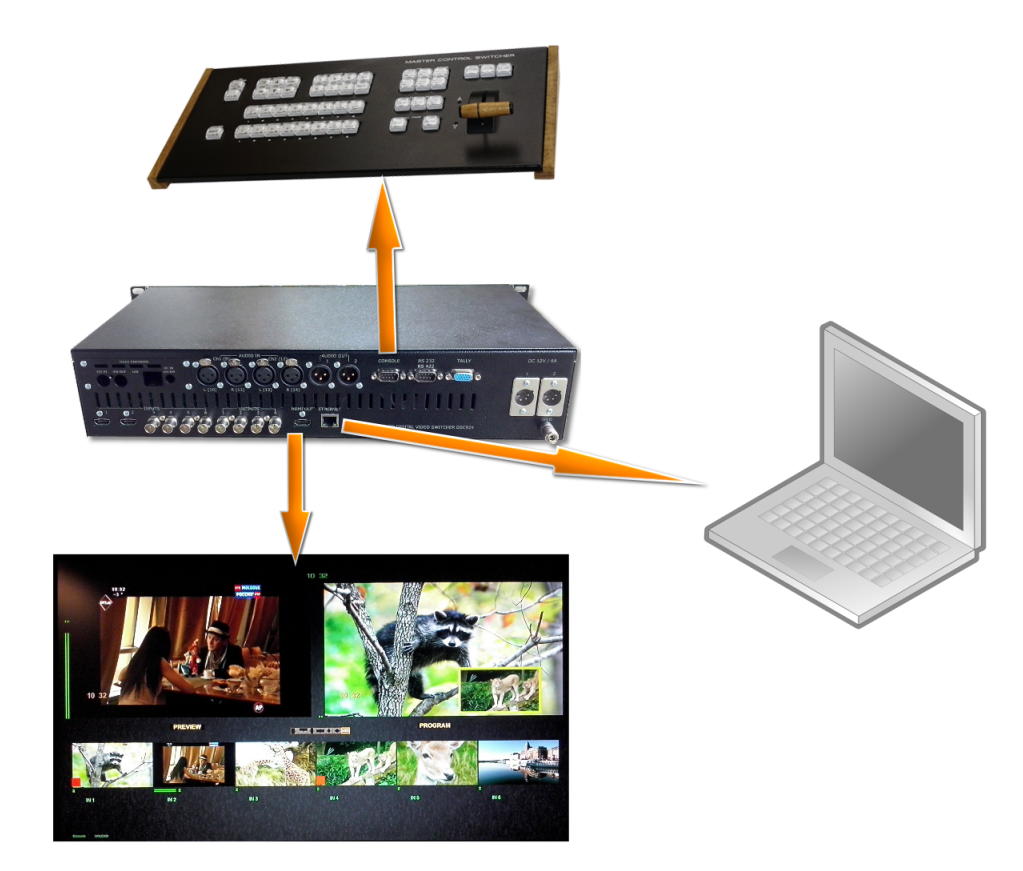

Подключение микшера

## $P$ егулировки и настройки

Самые оперативные переключения необходимые для работы в эфире осуществляются от пульта ДУ.

Менее оперативные регулировки, которые могут потребоваться при повседневной работе микшера, но, как правило, не в прямом эфире, регулируются в меню, поскольку это наиболее оперативно.

Регулировки, которые регулируются редко и есть опасность того, что они могут запутать неопытного пользователя, осуществляются только от компьютера.

#### **Регулировки осуществляемые из меню**

Для входа в меню достаточно нажать любую из кнопок со стрелками.

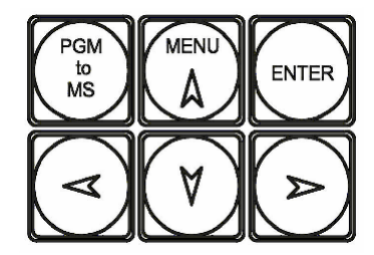

Выход из меню - нажатие в любой момент любой кнопки пульта, кроме кнопок меню.

Меню позволяет осуществить следующие настройки:

- 0 Выбор работы ручки микшера в обе стороны или в одну.
- 1 Установка скорости AUTO TAKE 1-2-3-4-5.
- 2 Ширина перехода BORDER 1-2-3.
- 3 YCTAHOBKA YACOB 3 YCTAHOBKA ACOB
- 4 Настройки по всем входам видео *-размах (Контрастность)*, *уровень черного*, *(/@:>ABL).*
- 5 Регулировка уровня по аналоговым и цифровым каналам звука.
- 6 Режим титров Luma или Titles +альфа канал.
- 7 Уровень ограничения сигнала Luma Key.
- 8 Привязка эффектов к кнопкам.
- 9 Настройка расположения лого и часов.
- 10 Настройка расположения PIP и их размер.
- 11 Выбор входа на дополнительные AUX выходы 1 и 2.
- 12 Включение / выключение сигнала ГЦП.
- 13 Возврат настроек на заводские установки RESET.
- 14 Назначение каналов звука по входам для варианта SDI.
- **15** Тип микширования звука V или X.

#### Конфигурация и настройки от ПК

Доступ ПК к микшеру возможен только при отключенном пульте, либо при включенном специальном режиме PC Control. Включение режима работы от ПК осуществляется кнопкой PC Control.

Для работы с ПК используется UTP кабель с разъемами RJ45. Подключение осуществляется к разъему ETHERNET на задней панели микшера.

На экране мультискрина всегда присутствует информация о текущем режиме @01>BK - **PC CONTROL 8;8 CONSOLE CONTROL.**

Обнаружение пульта, РС или кнопочной станции осуществляется автоматически и выводится соответствующая надпись. В случае, если ни одно из внешних устройств не опознано, указанные надписи выводятся поочередно, тем самым показывая процесс поиска активного устройства.

#### $\overline{\textit{I}}$ loдключение к ПК

Подключение к персональному компьютеру требуется в следующих случаях:

- 0 Настройка параметров Программа "DSCConfig".
- 1 Запись логотипов Программа "DSCConfig".
- 2 Управление Программа "DSC REMOTE CONTROL" или иная (например для разработки предоставляются по запросу).

Для подключения микшера к ПК нужно выполнить следующие действия:

- 0 Выключить микшер.
- 1 Нажать на пульте микшера кнопку «PC CONTROL».
- 2 Соединить разъем Ethernet микшера с сетевым разъемом компьютера UTP кабелем напрямую (кабель Crossover) или через HUB (прямой кабель).
- 3 Определить IP адрес к которому подключен микшер:

В панели ПУСК Windows выбрать: Подключения/Подключение по локальной сети

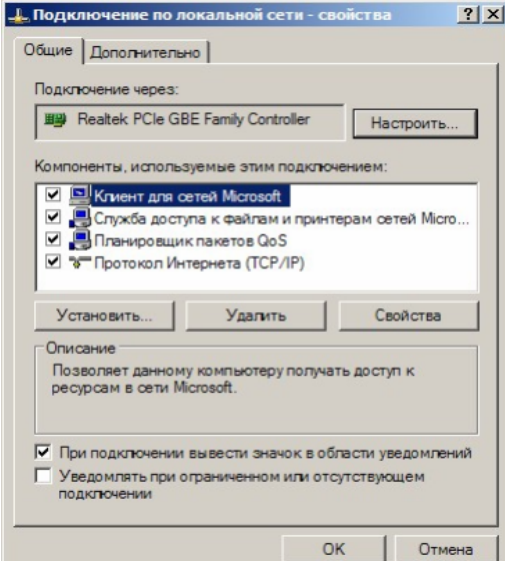

/свойства, Протокол Интернета (TCP/IP) /Свойства - IP адрес 192.168.0.32. (пример)

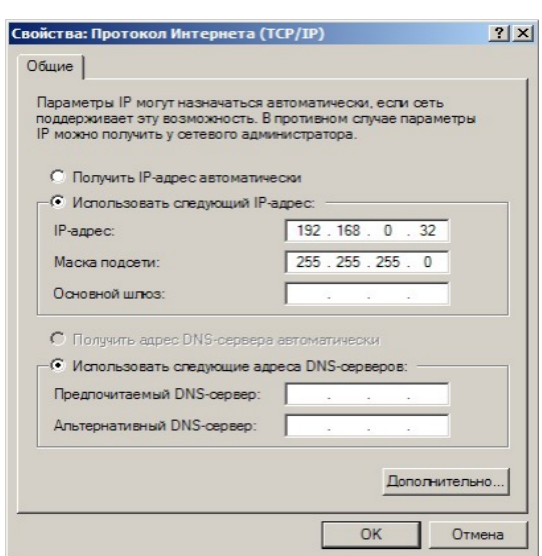

Рабочая группа, в данном примере 0, адрес компьютера в ней - 32

4 Запустить на компьютере программу DSCConfig

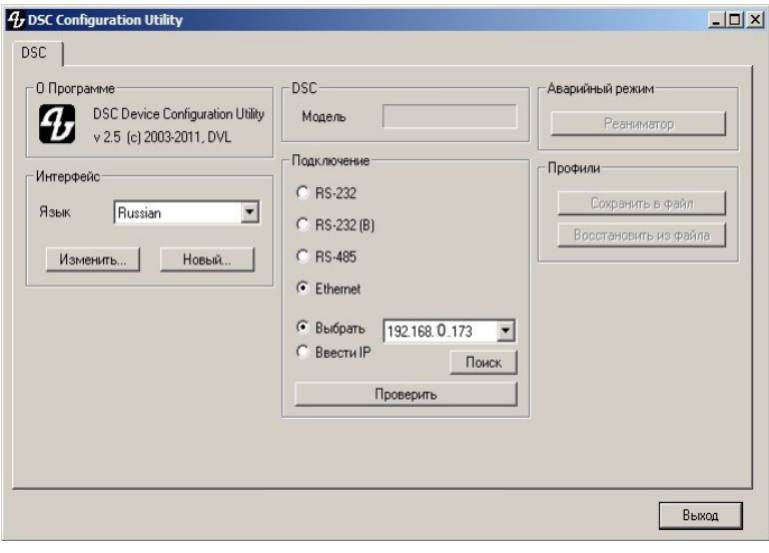

- 5 Установить в параметрах подключения  $-$  Ethernet.
- 6 Выбрать пункт «Выбрать».
- 7 Нажать кнопку «Поиск» программа найдет устройства в данной сети. Если их больше 1, то можно просмотреть весь список, нажав стрелку вниз окна «Выбрать».
- 8 Выбрать адрес, соответствующий адресу микшера, который нужно настроить. Однако, возможен вариант, что рабочая группа в адресе микшера не совпадает с группой компьютера (в нашем примере группа 0), либо адрес микшера уже занят другим устройством. В этом случае нужно воспользоваться утилитой Ethernet

Setup.exe, входящей в инсталляцию DSCConfig.

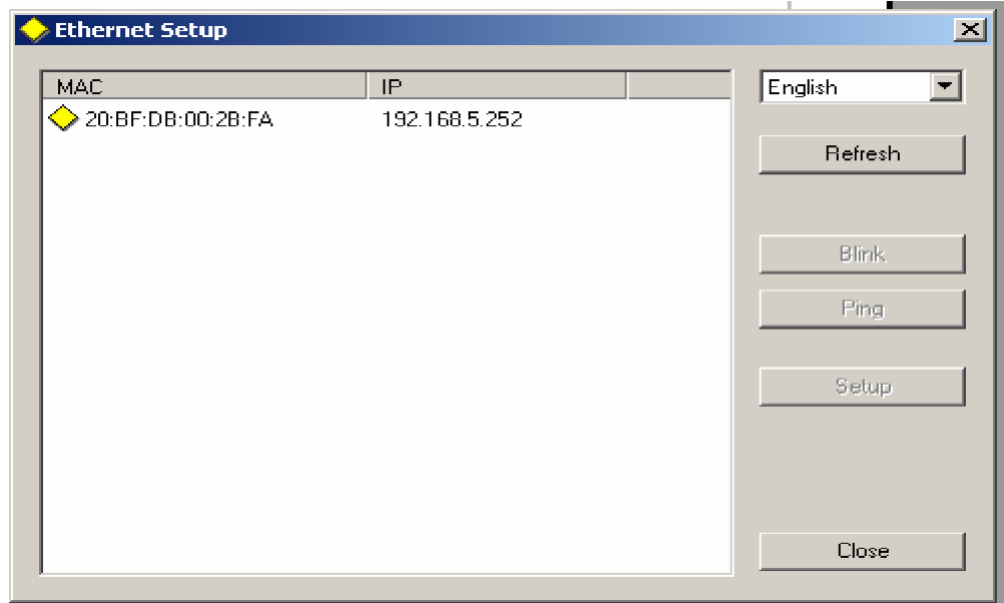

и изменить группу и номер в адресе микшера (щелчок по строке с адресом в окне утилиты откроет соответствующее окно).

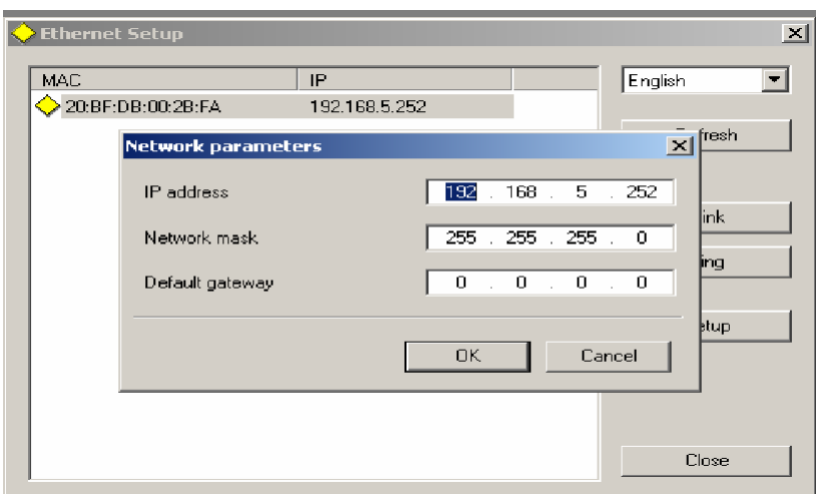

Например IP адрес подключения (PC) 192.168.5.32

Iв этом случае IP адрес устройства в программе DSCConfig должен быть 192.168.5.XX -где  $XX -$  любые не занятые в данной сети номера, например 192.168.5.252

Нажать кнопку «проверить».

9 Если подключение произошло успешно - в окне «Модель» появиться название микшера - DSC945.

#### $K$ онфигурация

0 Конфигурация прибора и программирование графических объектов, необходимых для работы прибора, осуществляется с помощью программы "DSCConfig" к которой

имеется отдельное описание.

- 1 Видео и звуковое сопровождение регулируется совершенно раздельно. Обратите внимание, что привязка звукового сопровождения осуществляется не к каналам, а к кнопкам. Например: Кнопка In1 выбирает видео вход 1, но звуковое сопровождение к этому видеовходу может быть любым из звуковых сигналов, поступивших на микшер как по цифровым (вложенный звук), так и по аналоговым входам.
- 2 Программирование графического изображения подложки мультискрина и всех необходимых элементов оформления. В состав элементов оформления мультискрина входят:
	- 0 Подложка (фон) с прозрачными окнами, фиксированными надписями

"PVW", "PGM", фиксированными элементами звуковых индикаторов. Существует вариант подложки без элементов звуковых индикаторов.

6) Набор графических элементов для формирования меню;

в) Набор графических элементов для изменяющихся в процессе

работы зон мультискрина (значки видеоэффектов, шрифт часов мультискрина, индикация талли, набор надписей с названиями входов и  $T.A.$ ).

0 Программирование изображения логотипов и шрифта часов. Шрифт часов рисуется в пределах знакоместа логотипа (256х192точек), разделенного на участки (16х24).

для каждой из цифр. Для вывода часов в эфирный тракт и на мультискрин

используются раздельные шрифты. Пользователю недоступно изменение шрифта

часов на мультискрине (только реанимация всего оформления мультискрина  $cpay$ ).

1 Задание названия входов (на мультискрине). Изменение названия входа вызывает перепрошивку части оформления мультискрина. При этом возможен выбор размера и цвета шрифта, а также картинки-подложки под шрифт.

#### $Hacmpoŭku om \nIR:$

- 0 Выбор режима работы микшера HD-SD.
- 1 Установки каналов передачи звука по выходу SDI.
- 2 Выбор режима ввода титров Luma либо титры с альфа каналом (дублируется в экранном меню).
- 3 Выбор пары входов для режима титров видео + альфа только от компьютера.
- 4 Привязка звукового сопровождения к кнопкам выбора входа.
- 5 Конфигурация работы TALLY.

Индикация включения любого из 8 входов в эфир.

Индикация отдельно PVW и PGM, но только для 4 входов.

- 2 Апгрейд изделия.
- 3 Изменения подложки и надписей на мультискрине.
- 4 Запись в память логотипов и слайдов.
- 5 Настройка выходов микшера какие сигналы на них подаются:
	- а) Программный выход (PGM).
	- 6) Выход предварительного просмотра (PVW).
	- в) Программный выход без логотипов (Logo Free).
	- г) Программный выход без титров и логотипов (Titles Free).
	- д) Выход дополнительного коммутатора 1 (Commut 1).
	- е) Выход дополнительного коммутатора 2 (Commut 2).

Все настройки можно сохранить в виде пользовательского профиля и в случае необходимости можно быстро сменить все настройки на заранее подготовленные.

## **Логотипы**

Устройство имеет возможность замешивать в выходной сигнал до двух цветных изображений максимальными размерами 256X128 (горизонталь X вертикаль) пикселей одновременно. Эти изображения могут быть логотипами канала, или специальными метками, в дальнейшем в тексте будем называть их логотипами: Logo1 и Logo 2. Изображения логотипов, вводимые в выходной видеосигнал устройства, хранятся в энергонезависимой памяти и заносятся в нее от ПК специализированной программой DSCConfig. Общее число изображений, которое может храниться в устройстве - 14. Замена хранящихся в устройстве изображений процедура не оперативная, и не производится во время вещания, так как требует выключения всех меток на время записи от ПК (~ 30 сек). Замена же изображений логотипов, включаемых кнопками Logo 1 и Logo 2 на изображения, хранящиеся в памяти устройства, осуществляется оперативно, непосредственно из меню микшерного пульта.

#### $Co$ *здание логотипов*

Создание логотипа может производиться любым графическим редактором, с последующим конвертацией рисунка в формат устройств DSC специализированной программой DSCConfig, входящей в комплект поставки. Подробнее о создании логотипов - в описании программы DSCConfig.

## $C$ лайды

Слайды - неподвижные изображения, которые могут использоваться в качестве источника сигнала. Слайдом можно заменить любой из входов. Замена осуществляется в Меню в разделе Настройка входов. Слайд имеет все свойства входа - также набирается на PVW и PGM и выдается в эфир кнопками CUT/Auto или T-Bar.

Слайды хранятся в энергонезависимой памяти устройства и записываются от ПК по Ethernet. В качестве слайда может использоваться любое изображение формата BMP, PNG, TGA размером 1920х1080 пикселей, 24 бит. Для каждого из входов в памяти устройства может храниться 1 слайд.

## **Запись слайдов и логотипов в память устройства**

Для записи слайдов и логотипов в память устройства используется разъем "LAN", находящийся на задней панели. К этому разъему подключается ПК. На ПК необходимо VCTAHOBИТЬ ПРОГРАММУ DSCCONTIG, ВХОДЯЩУЮ В СОСТАВ ПОСТАВКИ. Процесс записи описан в документации на программу. Запись слайдов и логотипов нельзя производить во время вещания.

## **Работа с аппаратно -программным модулем «TitleMaster»**

Комплекс предназначен для видео оформления эфира и включает в себя ПК с установленной программой TitleMaster *и* видеомикшер DSC945.

Комплекс позволяет выводить на экран текстовую информацию«бегущую строку» или «барабан» (количество «бегущих строк» не ограничено), логотипы, в том числе и динамические (количество и размеры не ограничены), проигрывать видео (размер может быть любой) со звуком, различные подложки и всевозможные картинки для оформления канала, с прозрачностью.

### **Системные требования к комплексу**

Windows XP, Windows Vista или Windows 7.

Процессор не менее 2,5ГГц, ОЗУ 1гб.

DirectX 9.0с версии от June 2010 или более новой.

Видеокарта с двумя выходами (второй выход – с разъемом Hdmi), с поддержкой DirectX 9, текстур размером до 2048х2048.

Подходит любая не слишком старая видеокарта ATI/AMD или Nvidia с объемом памяти от 500 МВ и выше.

Можно импортировать файлы:

- 16 BMP (одиночные или пару на белом и на черном фоне).
- 17 TGA (с альфа-каналом, если он есть).
- 18 PNG (с альфа-каналом, если он есть).
- 19 JPG
- 20 GIF (с прозрачностью, если она есть).

Для анимации можно использовать:

- 2 Анимированный GIF (время показа каждого кадра берется из самого файла).
- 3 AVI (с альфа-каналом, если он есть, время показа каждого кадра задается framerate файла).
- 4 ТХТ текстовый файл, каждая строка которого задает имя файла картинки для очередного кадра (допускается указывать полный путь) и. через точку с запятой. время показа кадра в мсек. Если время не указано, для кадра берется 20 мсек.

Для видео можно использовать те форматы, что проигрываются в системе через стандартный MediaPlayer.

Текст – текст, допускает разные шрифты, размеры, начертания, изменение цвета букв и фона. Прозрачность текста можно менять от 0 до 100%.

Текст может быть неподвижным, бегущей строкой или барабаном с заданной скоростью прокрутки. В случае подвижного текста, после прокрутки, текст может либо останавливаться, либо зацикливаться. Число рамок с подвижным текстом не ограничено. Программа позволяет загружать файлы в кодировках ANSI/OEM (например: Win-1251), UNICODE и UTF-8. Кодировка файла определяется либо автоматически, либо выбирается вручную.

Для движущегося текста используется весь файл CSV, для неподвижного – одна текущая строка. Более подробно в отдельном описании.

## **CHROMA KEY**(Электронная рир-проекция).

Электронная рир-проекция (ЭРП) является методом получения комбинированного телевизионного изображения, при котором часть одного изображения (изображения заднего плана) который в терминах телевидения часто называют «задником» замещается другим изображением (изображение переднего плана). Основное изображение снимают на специальном фоне. Затем цвет этого фона удаляется из сигнала, и на место фона вставляется второе изображение (заднего плана, которое якобы находится за «актером»).

Следует отметить, что качество полученного комбинированного изображения зависит от ряда факторов, не связанных с аппаратной частью ЭРП. В первую очередь, от хорошего и правильного освещения. Вторым по значению фактором является качества заднего фона, который должен быть однотонным, равномерно окрашенным и освещенным. Нужно следить, чтобы на одежде «актера» не присутствовал цвет заднего фона. Также немаловажным является то, что в этом режиме не должны использоваться «бликующие», блестящие, мелко структурные детали и т.п.

Теоретически, цвет заднего фона используемого в ЭРП может быть любым, главное, чтобы он не совпадал с цветом того, что используется «актером» на переднем плане. Принято считать что наилучший результат получается на зеленом или синем фоне.

#### $O6$ шие положения.

Микшер поддерживает до двух независимых сигналов ChromaKey одновременно. Сигналы "Chroma" функционально полностью соответствуют любому из источников:

Могут быть набраны на Preview-

Могут быть скоммутированы (Auto, Cut или T-Bar в эфир (соответственно и в на Program)

Могут микшироваться как между собой, так и с любыми другими источниками.

Настройки - В экранном меню и/или 3 кнопками пульта.

#### **Настройка и управление. В Экранном меню** Экранное меню содержит следующие пункты: CHROMA KEY SETTINGS/ CHROMA 1 (2) SETTINGS/AUTO AJUSTMENT IS ON POINT SELECT CHROMA SOURCE **AUTO AJUSTMENT IS ON** - установка «галочки» включает/ выключает режим автоматической настройки отслеживания «фона». **POINT SELECT** выбот зоны отслеживания фона, на основе которой производится формирование ключевого сигнала - см. картинку. **CHROMA SOURCE** - выбор источника сигнала «Актер». 1-9 что соответствует кнопкам пульта. Значение 0 выключает режим Chroma MASTER CONTROL SWITCHER **MICROPHONE** HOLD - INTERCOM  $\overline{\phantom{a}}$  WIPES  $\overline{\phantom{a}}$  $MIX$  $\Gamma$  PiP  $\eta$  TITLES  $LOGO<sub>1</sub>$  CLOCK  $-$  MENU PROGRAM  $\frac{\Delta}{\Omega}$ **CHF**  $C_{7}$  $R$ **CHB**  $\mathbf{z}$  $\overline{a}$  $\mathbf{E}$  $\overline{ }$  $\overline{a}$  $\overline{a}$  $\mathbf{a}$ SHIET **PRESET**  $\forall$  $\mathbf{r}$  $\overline{a}$  $\Delta$  $\overline{a}$  $\mathbf{E}$  $\mathbf{a}$ BHEOP 30HH (1 3K3 2) DDB AHADVISA LIBETA ФОНА  $\overline{1}$  $\mathbf{p}$ **Рис. 1**

Для управления ChromaKey на пульте имеется 3 кнопки: CHR1 CHR2 CHR SET

После обнуления настроек на Заводские, режим Choma1(2) выключен, «Актер» не выбран, включена автоматическая настройка и выбрана зона 1.

Индикацией этого состояния - кнопки CHR1 и CHR2 не светятся ( Chroma выключен ) кнопка CHR SET Светится - включен режим автомат.

**CHR1 (2)** . Служит для включения /выключения режима Chroma 1 (2) и выбора источников «Актер» и «Задник» .

 $\sqrt{A}$  *Последовательность действий:* 

*1. Нажать и удерживать в нажатом положении кнопку CHR1 (2) - при этом гаснут все :=>?:8 ?C;LB0 8 703>@0NBAO ;8=59:8 PROGRAM 8 PREVIEW.*

**2. Нажатием любой из кнопок линейки PROGRAM производится включение режима** *CHROMA и одновременно выбор источника «Актер». Индикацией включения и*  $B$ *B*<sub>1</sub> $\overline{O}$ *CDB*  $\overline{O}$ *CDB x 2CH4B<sub>1</sub> <i>xHONKU*  $B$ <sub>*xHONKU 8bi 6paHHO2O uCMOYHUKA*.</sub>

3. Изменение источника «Актер» - нажатие любой другой кнопки на линейке Program.  $4$ / Нажатием любой кнопки на линейке PREVIEW осуществляется выбор источника «Задник». - Индикацией выбора служит мерцание кнопки выбранного источника.

5) Изменение источника «Задник»- нажатие любой другой кнопки линейке Preview.

 $6)$  Выключение «Задник» не предусмотрено, так как включение никак не влияет на  $pa6$ *omy микшера.* 

*7*) Выключение режима СНR1 (2) - нажатие мерцающей кнопки.

8). Выход в рабочий режим - отпустить кнопку СНR1 (2)

*CHR SET. - Включает / выключает режим автоматической настройки. Если* **Этот режим не выключен, то в случае попадания в зону отслеживания фона** *nocmopoннего предмета может произойти срыв режима Chroma, что приведет к* браку.

Кнопка CHGR SET светится в случае, если хотя бы один из CHR находится в режиме автоматической настройки.

Включение и выключение Авт. настройки осуществляется следующим образом:

1) Нажимается и удерживается в нажатом положении кнопка CHR SET - гаснут все кнопки пульта и загораются кнопки CHR1 и CHR2.

2) Если кнопка CHR 1(2) мерцает, это означает, что включен автоматический режим. Его можно выключить нажатием мерцающей кнопки. Включение - повторное нажатие. 3) Выход в рабочий режим - отпустить кнопку CHR SET.

Примечание: Зона отслеживания фона выбирается в меню.

## $C$ пецификация.

**Входы** • 8 x BNC разъемов для подключения HD/SD -SDI сигналов. 2 x XLR разъема для подключения двух балансных аудио сигналов (аналоговая стерео пара). 1 х ВНС разъем для подключения высокостабильного аналогового сигнала внешней синхронизации (Сигнал черного поля). 1HDMI разъем для входа.

**Выходы•** 4 х BNC разъема -4 х HD/SD-SDI выходных сигнала, со вложенным звуком.

2 x XLR разъема – выход двух балансных аудио сигналов (выходная аналоговая стерео пара).

**Выход сигнала мультискрина:** 1x HDMI разъем, разрешение 1920Х1080i пикселей. Сигнал содержит 8 уменьшенных изображений входных сигналов + 1 окно предварительного набора + 1 окно программного выхода и дополнительная информация, BKJIO 48 MPHO

 $\Pi$ ериферия.

D-Sub 9 Pin - разъем подключение пульта ДУ (или коммутационной консоли) D-Sub 15 Pin x 1 Разъем Tally. 8 ключей с открытым коллектором. 1 x RJ45 - (Ethernet) подключение персонального компьютера для настройки,

и управления микшером.

**Диапазон рабочих температур** от 18°С до 30°С. Влажность от 10% до 90% (без конденсации паров). **Размеры и вес** Базовый блок• 440х 400х 96мм (корпус типа РЭК 2U), ~3,5 кг. Пульт ДУ 440х260х50, 3,5 кг. Кнопочная станция 440х44х 80мм, ~1 кг.

Питание • 220 В 50 Гц. 35 Вт или, по заказу +12В, 3 A.

## Приложения.

#### $K$ омплект поставки.

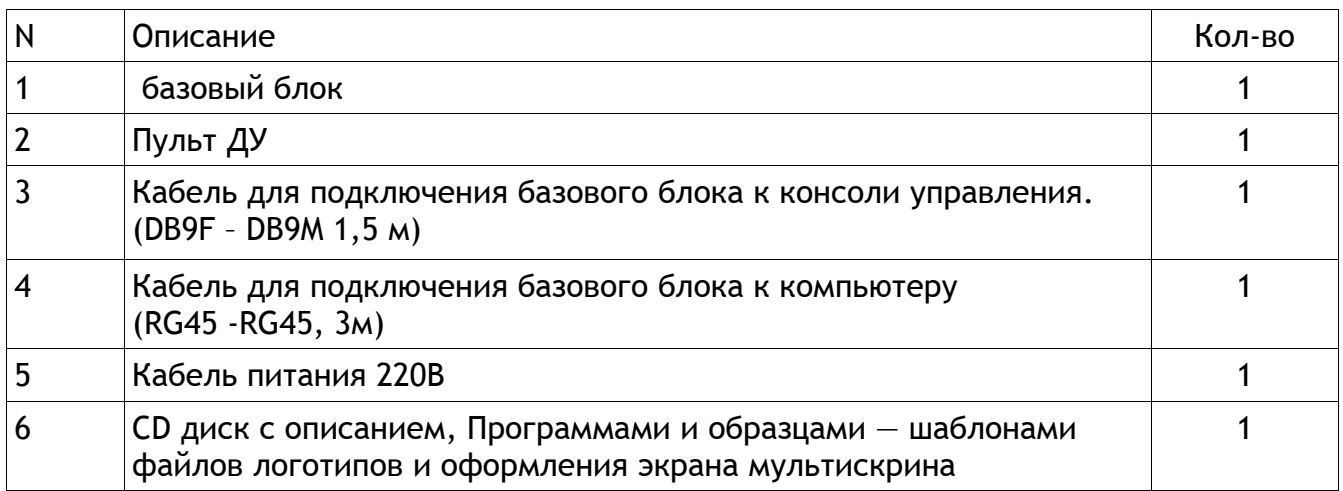

### Распайка кабеля для подключения Пульта ДУ.

Подключение к пульту (или кнопочной станции) осуществляется кабелем с разъемами DB9 F (розетка). Входит в комплект поставки.

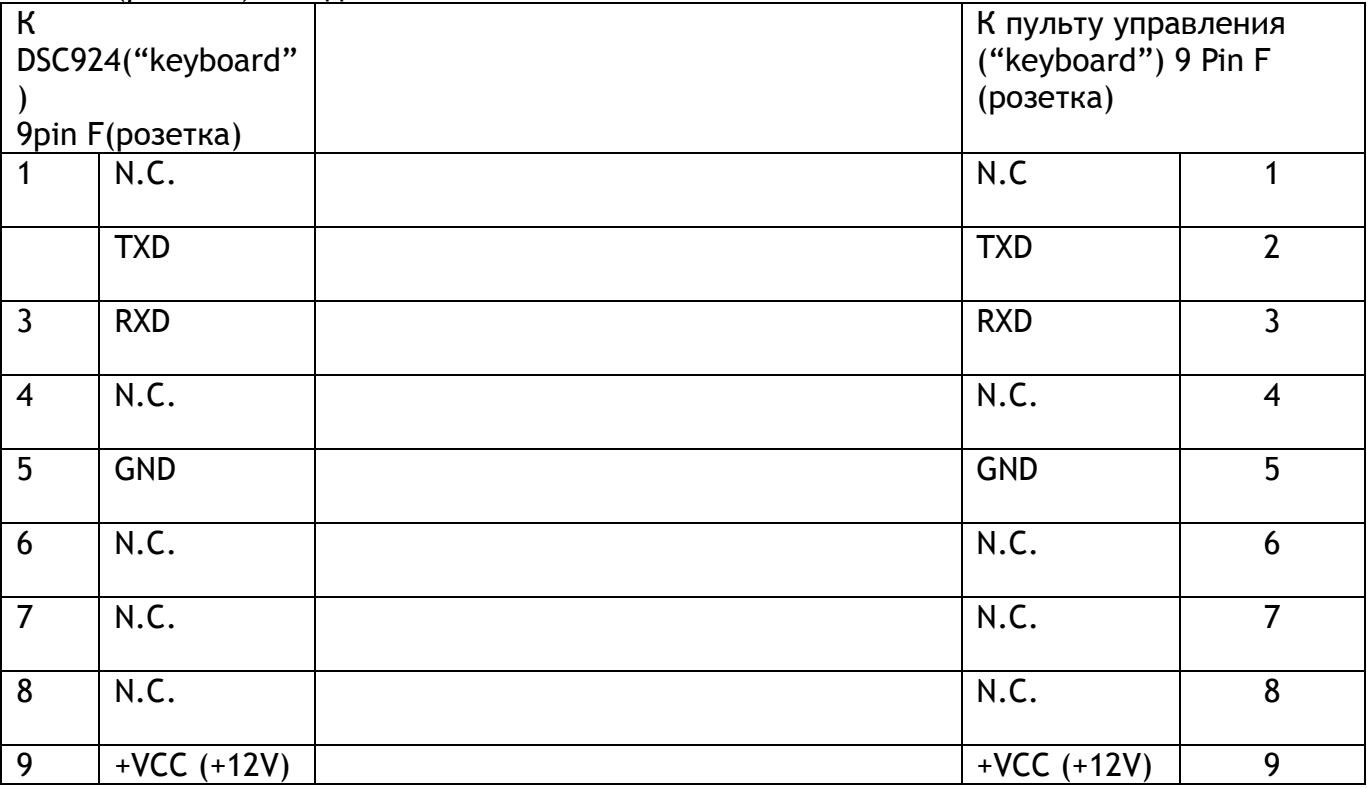

Не указанные в таблице контакты - должны быть свободны.

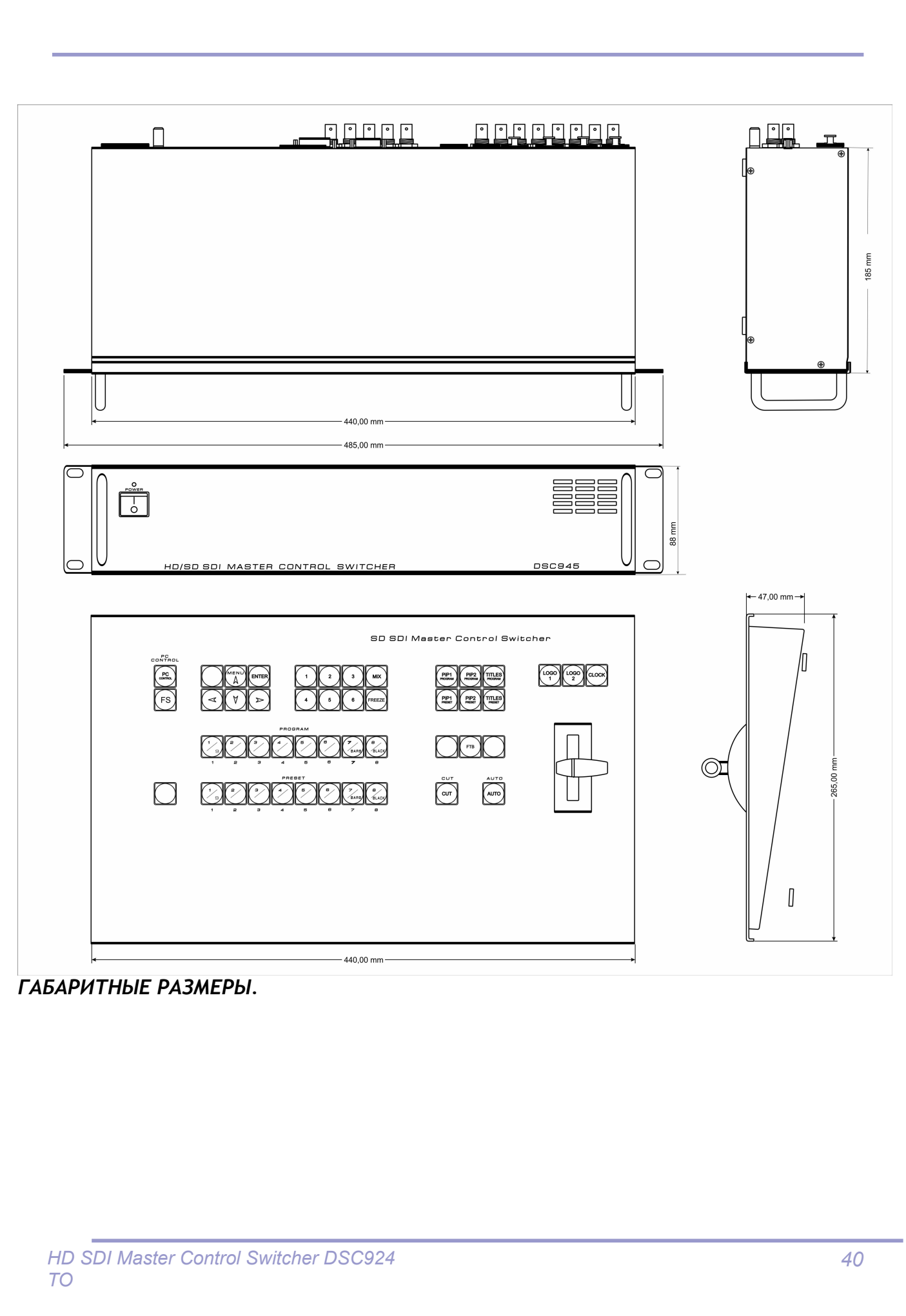

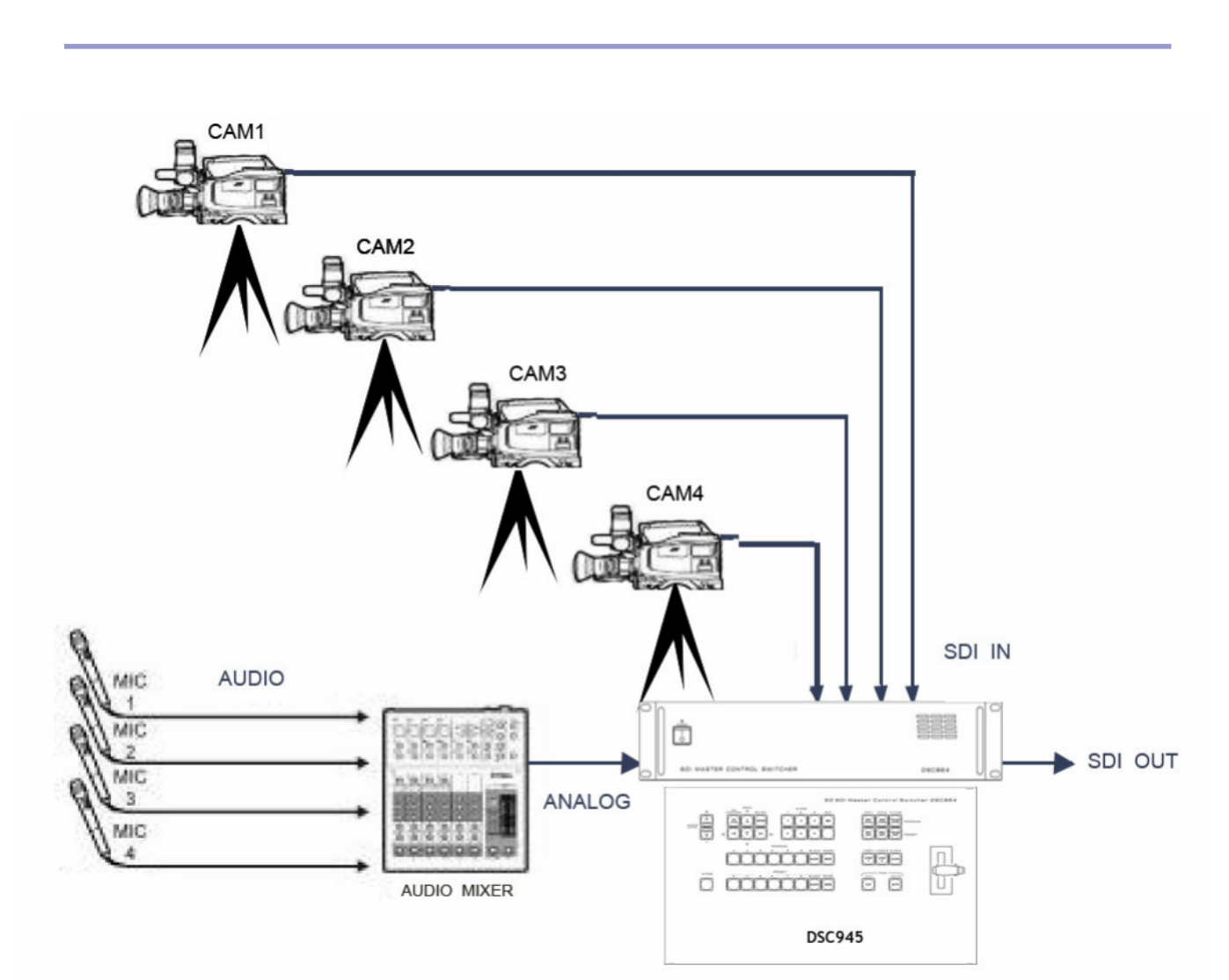

 $Cx$ ема подключения с использованием входа аналогового звукового сопровождения

#### $O$ *COO<sup>6</sup> <i>AHOCMU CU2HAJOB* SDI

Всегда используйте качественный кабель. BNC разъемы и коаксиальный кабель не всегда соответствуют стандартам передачи аналогового видеосигнала, тем более для передачи высокочастотного сигнала HDSDI.

Необходимо соблюдение 75 Ohm ( $\Omega$ ) импеданса на всех участках телевизионного тракта, как до DSC945 так и после, включая BNC разъемы, кабель и т.д. Отсутствие согласования приводит к отражениям, приводящим к потерям в кабеле, появлению ШУМОВ И Т.Д.

Также должно быть уделено внимание длине кабеля. Имеются определенные ограничения по длине, которые в свою очередь зависят от качества кабеля. Недопустимо использование переходников.

#### Соблюдайте следующие правила:

Запрещается использовать микшер без защитного заземления.

Не допускайте пережима кабеля посторонними предметами и контакта кабеля с острыми предметами.

Не перегибайте кабель больше допустимого радиуса загиба. Основное правило допустимый радиус загиба равен 10 диаметрам кабеля.

Аккуратно отсоединяйте кабель только за разъем, не тащите за кабель. Не переносите и не передвигайте аппаратуру за подключенный кабель.

0 Не используйте старые разъемы для кабеля типа СР50 - они не совпадают по диаметрам с разъемами BNC применяемыми на микшере. Их применение может вызвать повреждение разъемов на плате микшера и пропадание контактов в дальнейшей эксплуатации даже при использовании правильных разъемов. Не рекомендуется использовать разъемы BNC типа от компьютерных локальных

сетей и кабель от локальных сетей - они имеют сопротивление 50 Ом. Используйте только специальный видео кабель и разъемы с волновым сопротивлением 75 Ом.

Запрешается осушествлять коммутацию разъемов микшера при включенном питании. Это может вызвать сбои в работе аппаратуры особенно это проявляется при подключении приборов или не имеющих заземления (компьютеры) либо высокое сопротивление заземления.

Запрешается использовать микшер с закрытыми вентиляционными отверстиями.

Для корректной работы микшера не рекомендуется попадание пива, кофе и более крепких напитков на пульт управления.

#### **ТЕХНИЧЕСКОЕ ОБСЛУЖИВАНИЕ.**

Техническое обслуживание обеспечивает контроль технического состояния устройства, поддерживая его в исправном состоянии, и предупреждает отказы в процессе его эксплуатации.

Результаты технического обслуживания заносятся в формуляр. Периодичность ТО и время, необходимое для его проведения приведены в табл.1

Таблица 1

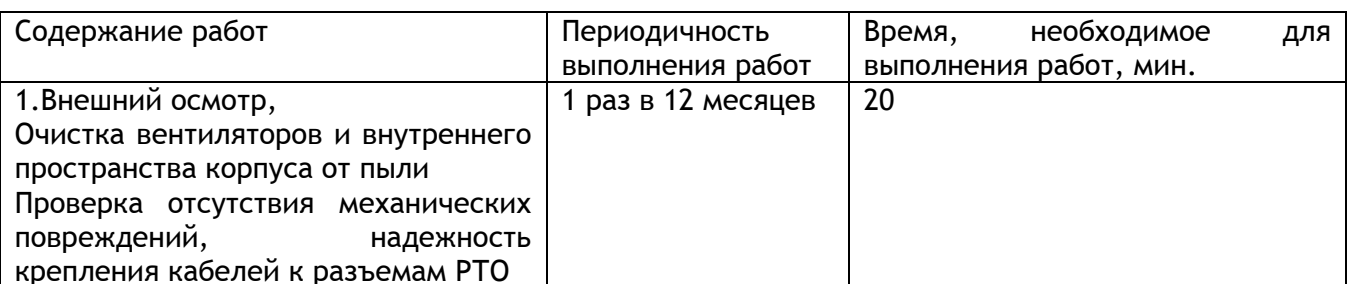

#### **ПРАВИЛА ЭКСПЛУАТАЦИИ. ТРЕБОВАНИЯ БЕЗОПАСНОСТИ**

При установке устройства и в процессе эксплуатации должны соблюдаются элементарные правила эксплуатации сложных электротехнических устройств (наличие защитного и технологического заземления, подключение к устройству приборов, имеющих общую с ним шину заземления, применение антистатических покрытий в помещении, где установлен прибор, обеспечивается оптимальный температурный режим и т. д).

K эксплуатации микшера должны допускаться лица, ознакомленные с инструкцией по эксплуатации и прошедшие инструктаж по технике безопасности.

Для обеспечения безопасности обслуживающего персонала в устройствах предусмотрены: 3x- полюсные вилка с заземленным проводом, подключаемым к контуру зашитного заземления; крышки, закрывающие токопроводящие части с опасным напряжением.

На корпусе микшера имеется клемма для подключения к контуру технологического заземления.

Прибор рекомендуется подключать к питающей сети 220В 50 Гц через устройства бесперебойного питания (UPS).

В рабочем помещении должна быть обеспечена надежная земляная шина. Все устройства, имеющие клемму «Земля», должны быть подключены к шине технологического заземления, для каждого устройства должен использоваться отдельный провод.

Для подключения мощных потребителей электроэнергии должна использоваться отдельная силовая сеть.

В процессе эксплуатации:

Не допускается подвергать микшер воздействию избыточного тепла и влажности.

После перевозки в зимних условиях перед включением в сеть необходимо прогреть микшер в  $Te$ чение  $2 - 3$  часов.

Помещения, в которых установлены изделия, должны иметь антистатические покрытия.

В помещениях должен обеспечиваться оптимальный температурный режим.

На допустимо попадание внутрь корпусов влаги, кислот, щелочей и растворителей.

#### **ГАРАНТИЙНЫЕ ОБЯЗАТЕЛЬСТВА**

Изготовитель гарантирует работоспособность микшера, и его соответствие техническим параметрам, заявленным в документации или особым требованиям указанным в договоре между производителем и заказчиком, в течение 24 месяцев со дня продажи конечному пользователю.

В течение гарантийного срока владелец имеет право на бесплатную техническую поддержку, а в случае выхода микшера из строя - на бесплатный ремонт или замену.

Гарантия не распространяется на недостатки, возникшие вследствие нарушения потребителем правил эксплуатации, хранения или транспортировки изделия, действий третьих лиц или другими обстоятельствами, включая следующие случаи (но не ограничиваясь ими):

- 0 Если недостаток явился следствием небрежного обращения, применения изделия не по назначению, нарушения условий и правил эксплуатации, в т. ч. вследствие воздействия высоких или низких температур, высокой влажности или запыленности, несоответствия стандартам параметров питающих, телекоммуникационных и кабельных сетей, попадания внутрь корпуса жидкости, насекомых и других посторонних предметов и веществ.
- 1 Если недостаток явился следствием несанкционированного тестирования изделия или попыток внесения изменений в его конструкцию или его программное обеспечение, в том числе ремонта или технического обслуживания в не уполномоченной изготовителем ремонтной организации.
- 2 Если недостаток изделия проявляется в случае неудовлетворительной работы сетей связи, теле или радиовешания, вследствие недостаточной емкости или пропускной способности сети, мощности радиосигнала, эксплуатации изделия на границе или вне зоны VCT0ЙЧИВОГО ПРИЕМА РАДИОСИГНАЛА СЕТИ СВЯЗИ, ТЕЛЕ ИЛИ РАДИОВЕЩАНИЯ, В ТОМ ЧИСЛЕ ИЗ-ЗА особенностей ландшафта местности и ее застройки.

Изготовитель не несет ответственности за качество работы своих изделий совместно с оборудованием других производителей, если это не оговорено и не протестировано при заключении заказа.

Недостатки, обнаруженные в период срока службы прибора, устраняются изготовителем либо уполномоченными представителями. В течение гарантийного срока устранение недостатков производится бесплатно при предъявлении документов, подтверждающих факт и дату заключения договора купли-продажи. В случае отсутствия указанных документов гарантийный срок исчисляется со дня изготовления товара.

Настройка и инсталляция, описанная в прилагаемой к прибору документации, могут быть выполнены, как самим пользователем, так и специалистами уполномоченных сервисных центров соответствующего профиля, в соответствии с договором заключенным при поставке.

Работы по техническому обслуживанию приборов (чистка и технический осмотр) производится пользователем самостоятельно и производится в соответствии с рекомендациями по обслуживанию аппаратуры.

Изготовитель не несет ответственности за возможный вред, прямо или косвенно нанесенный своей продукцией людям, имуществу в случае, если это произошло в результате несоблюдения правил и условий эксплуатации, хранения, транспортировки или установки изделия; умышленных или неосторожных действий потребителя или третьих лиц.

Ни при каких обстоятельствах изготовитель не несет ответственности за какой-либо особый, случайный, прямой или косвенный ущерб или убытки, включая, но не ограничиваясь перечисленным, упущенную выгоду, утрату или невозможность использования информации или данных, расходы по восстановлению информации или данных, убытки, вызванные перерывами в коммерческой, производственной или иной деятельности.

Изготовитель принимает в ремонт свое оборудование независимо от того где, когда и кем оно

было реализовано.

Ремонт производится у изготовителя, при условии доставки прибора пользователем изготовителю в случае его приобретения у изготовителя, либо по условиям договора с представителем изготовителя.

Доставка осуществляется за счет пользователя. Срок гарантии продлевается на время ремонта. Ремонт осуществляется производителем в течение не более пяти рабочих дней, без учета времени доставки и отправки.

Программное обеспечение (ПО), поставляемое вместе с изделием, распространяется по принципу «как есть», если иное специально не оговорено. Как правило, большинство сложных устройств выпускаемых изготовителем имеет программную поддержку и возможность апгрейда.

Обнаруженные, во время эксплуатации, недостатки ПО могут быть устранены бесплатно. Работа над улучшением ПО ведется постоянно, поэтому обновление ПО предоставляется не только в течение гарантийного срока, но и в течении 5 лет, если это позволяет аппаратное обеспечение конкретной модели.